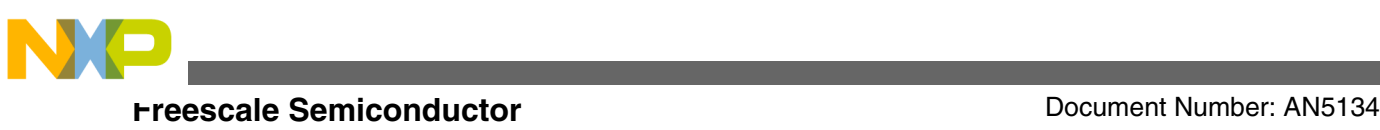

# **Introduction to the Zipwire Interface**

**Inter-Processor Communication with SIPI/LFAST on the MPC57xx and S32Vxxx families**

**by: Randy Dees, Hugo Osornio, Steven Becerra, and Ray Marshall**

# **1 Introduction**

The [MPC57xx family](https://www.nxp.com/products/processors-and-microcontrollers/power-architecture/mpc5xxx-microcontrollers/ultra-reliable-mpc57xx-mcus:MPC57XX?utm_medium=AN-2021) is the first family of devices that include a new bus for communicating between two devices over a high speed (320 Mb/s) serial interface called Zipwire. It is implemented using a Serial Inter-Processor Interface (SIPI) over an LVDS<sup>1</sup> Fast Asynchronous Serial Transmission Interface (LFAST). The SIPI module controls the higher level protocol of the interface, and the LFAST controls the physical interface.

## **NOTE**

Some devices support two separate interfaces that are similarly based on the LFAST and SIPI modules. The first, discussed in this application note, is the Zipwire interface that consists of the SIPI and LFAST modules and is used for interprocessor communication. Some devices implement a second separate interface that can be used as a high-speed debug interface. This debug Zipwire interface consists of the LFAST, a reduced SIPI module that has a very limited functionality, and a JTAG Master interface module (JTAGM) that allows access of the JTAG debug interface through the LFAST interface.

1. LVDS is Low Voltage Differential Signalling

© 2015 Freescale Semiconductor, Inc.

## **Contents**

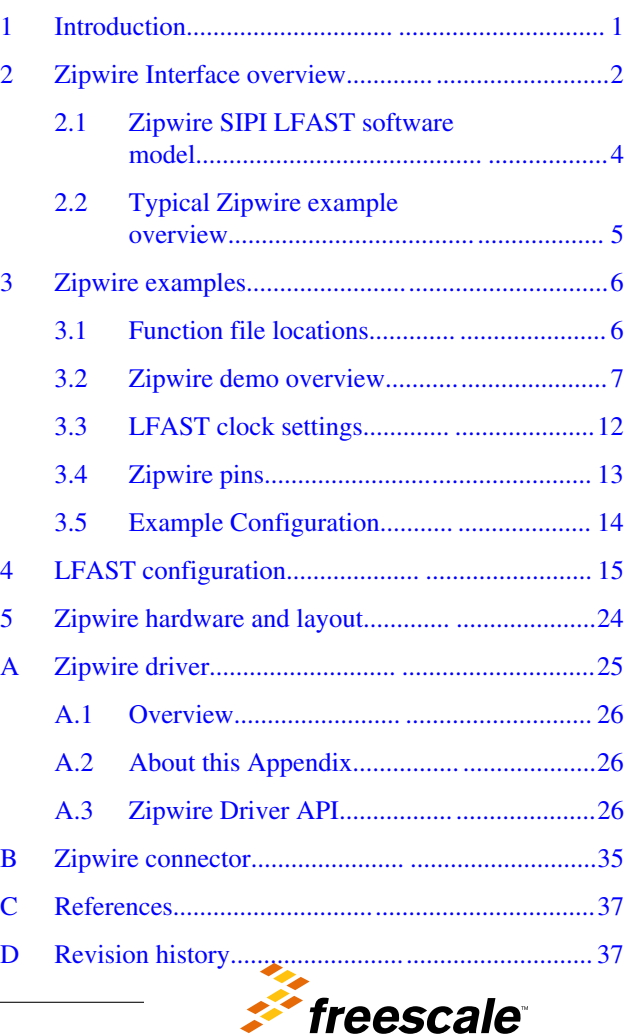

<span id="page-1-0"></span>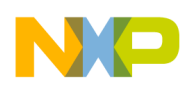

#### **Zipwire Interface overview**

Zipwire uses a low-speed reference clock that is shared between the clients and uses a single pair of LVDS signals for data transmission and a second pair for reception. The normal communication mode for the Zipwire is 320 Mb/s, however, it starts up at a lower speed until a basic connection is established between the devices.

On the current Freescale microcontrollers (MCU) that support the Zipwire interface, if two MCUs are connected, either MCU can be defined as the master and the other defined as the slave device. This may also depend on the clock generation requirements for the devices.

- The master device is defined as the device that "owns" the link. It acts as the initiator for all link management commands, such as changing the interface speed, sending ping commands, and recovering from errors. The master device receives the reference clock from the slave device.
- The slave device generates the reference clock and provides it to the master. In addition, the slave device responds to all link management commands from the master device.

The following table shows the Freescale devices that implement the Zipwire interface for interprocessor communication. It includes both Power Architecture® based devices and devices based on ARM® cores.

## **Table 1. Devices that support the Zipwire interprocessor communication interface**

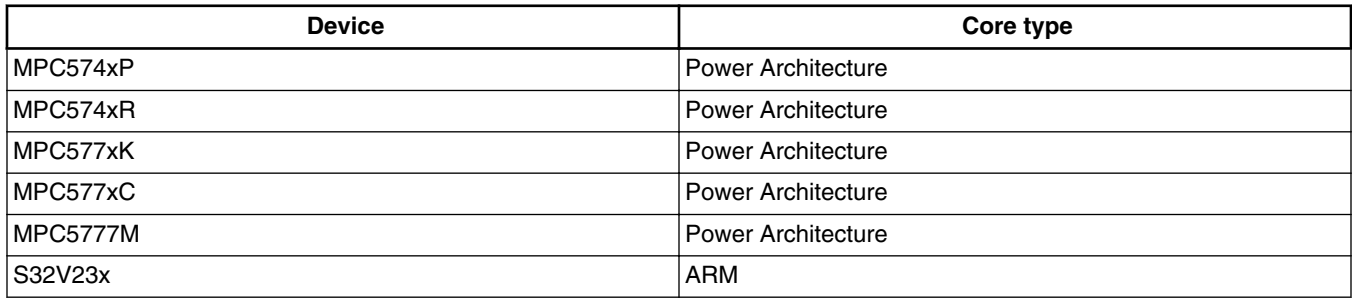

The Zipwire interface is compatible with devices available from ST Microelectronics and the High Speed Serial Interface (HSSI) from Infineon Technologies AG.

The Zipwire interface could also be used to connect an MCU with an external smart peripheral.

This application note provides an overview of the Zipwire Interprocessor communication interface, including the hardware interface, the recommended software API<sup>2</sup>, and an example of a typical use to transfer information between two devices.

# **2 Zipwire Interface overview**

Some members of the MPC57xx family implement a Zipwire Interface as an Interprocessor Communication interface. Zipwire is a fully operational and layered protocol to exchange data between two devices. Features of the Zipwire interface include:

- Point to point communication
- Simple high speed, full duplex, flexible interface
- Low pin count (5)
- Timeout protection
- Fixed priority
- Cyclic redundancy check for data integrity
- Pipe-lined, multi-channel architecture for overlapping requests (up to two outstanding requests by the initiator)
- Streaming mode
- Multiple loopback modes to check the physical interface
- Automatic ping response generation when in slave mode
- Detects unsupported channel numbers and unsupported payload sizes

2. Application Programming Interface

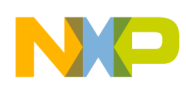

#### **Zipwire Interface overview**

The actual physical layer is implemented with the LFAST physical communication interface. As implied in the name of the interface, the LFAST physical layer is an asynchronous fast serial interface. The protocol is based on a frame format that includes synchronization information at the beginning of the frame. Data within the frame is synchronous.

The application layer of Zipwire is implemented in the SIPI. The application layer runs on top of the LFAST physical communication interface and has its own protocol. The main purpose of the SIPI is to provide the framework to exchange information and provides the link between memory or processes on one MCU through the LFAST physical communication interface to another MCU or a smart peripheral device. SIPI also adds error detection features such as CRC, acknowledge, and timeout. (The LFAST protocol does not include any error detection/correction scheme by itself). The SIPI layer supports multiple channels and some transfers can be overlapped.

In summary, SIPI and LFAST offer the means to exchange information between processors at rates up to 320 Mb/s. The following figure shows an overview of a typical Zipwire implementation showing the memory interface through the SIPI and LFAST modules to the physical drivers and receivers.

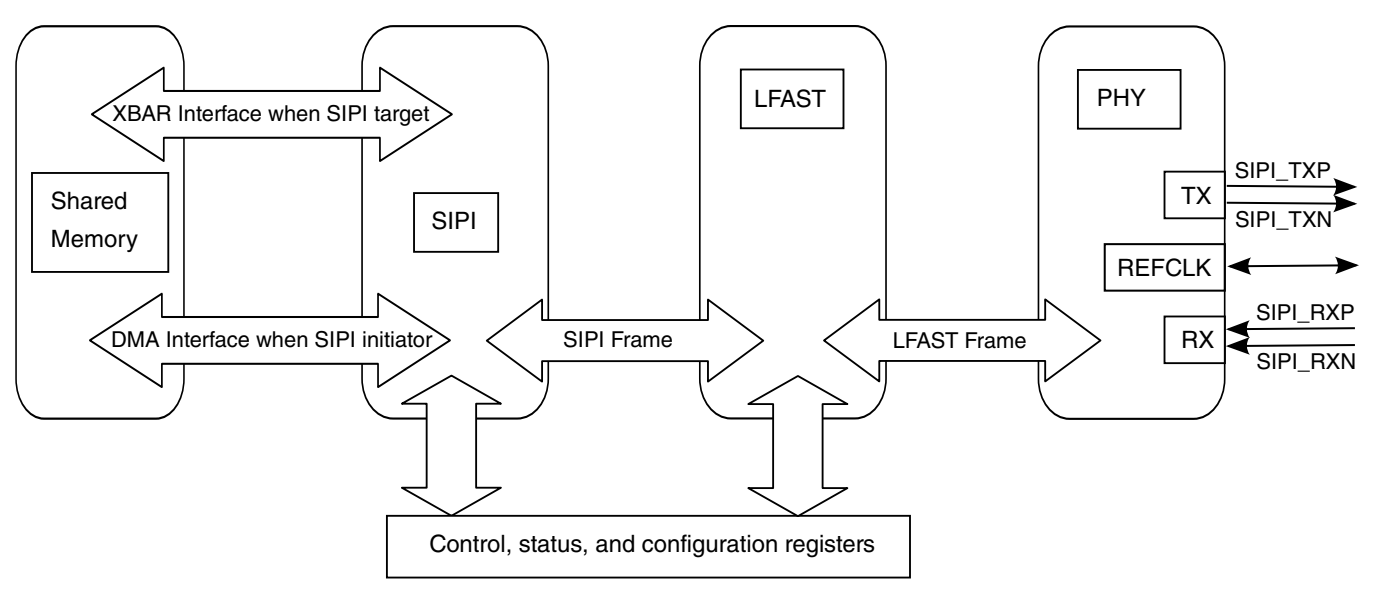

**Figure 1. Zipwire overview**

The figure below shows the frame format of the LFAST encapsulated SIPI frames/messages. A frame starts with 16 bits for synchronization (0b1010\_1000\_0100\_1011 [0xA84B]) followed by the LFAST header. The payload of the LFAST frame includes the SIPI header and the actual payload (the contents depend on the payload type), followed by a CRC of the SIPI information. The frame ends with a single '1' stop bit. The synchronization pattern allows the receiver to adjust when the bits will be sampled within the remaining bits in the frame for optimum performance. The receiver uses a multiphase clock to determine which phase of its internal clock to use based on decoding the LFAST sync pattern.

<span id="page-3-0"></span>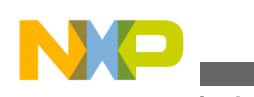

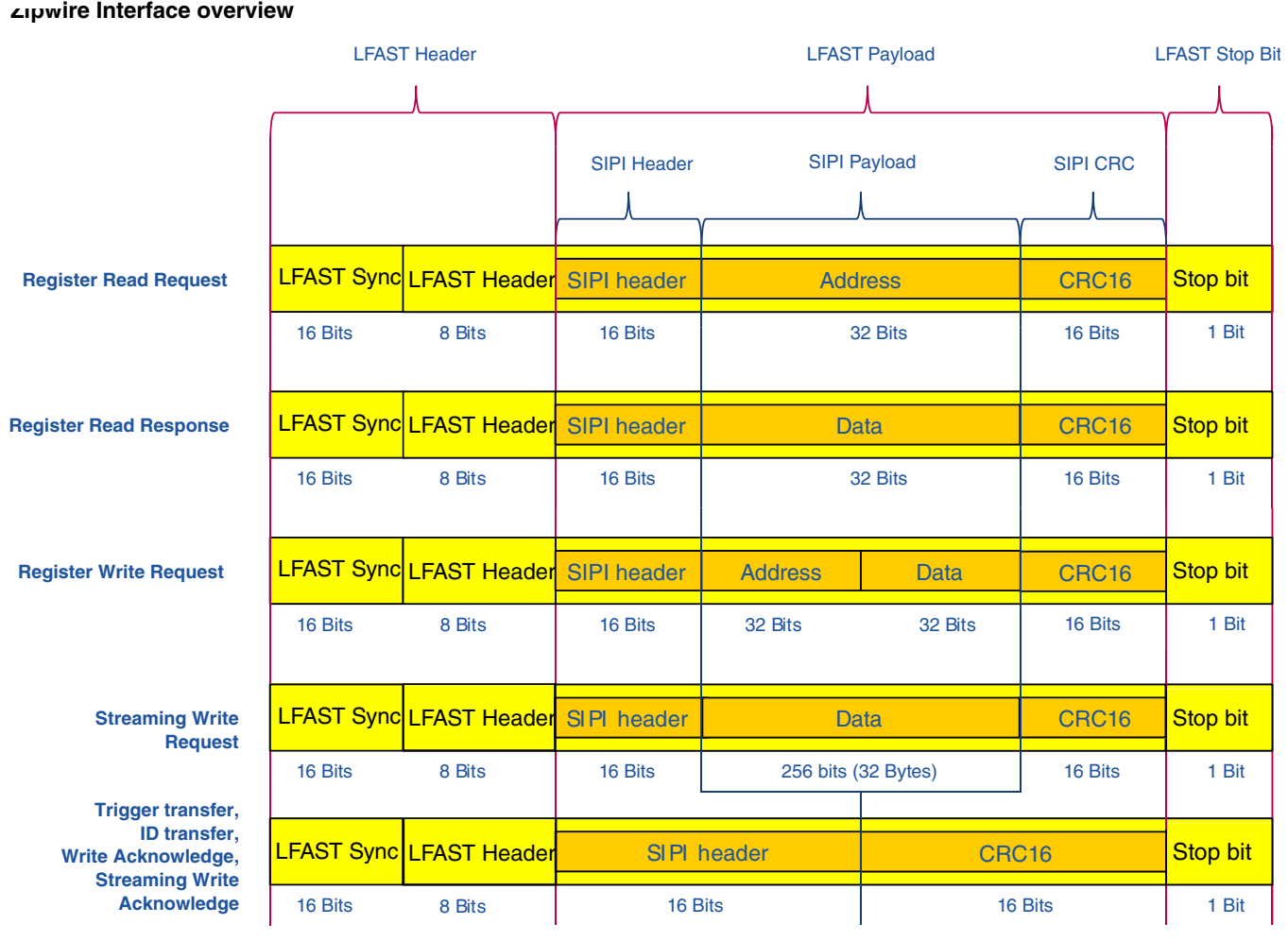

**Figure 2. Zipwire message formats**

See the Zipwire, SIPI, and LFAST chapters of the device reference manual for more information about the specific values of the LFAST Header, SIPI header, and explanation of the different types of messages.

# **2.1 Zipwire SIPI LFAST software model**

Software should interact with the Zipwire hardware through the standard API. The Zipwire API conforms to the standard Open Systems Interconnection (OSI) model. The following table shows the mapping of the software and hardware to the OSI model. The Zipwire LFAST module handles the basic media layer (packet, frame, and bit formatting), with the SIPI module handling most of the Host layers, except for the network process to application layer (transport, session, and presentation layers). Using the Zipwire API allows the user software to interface in a standard manner to the lower levels of the model.

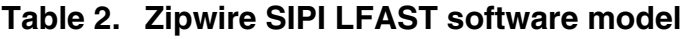

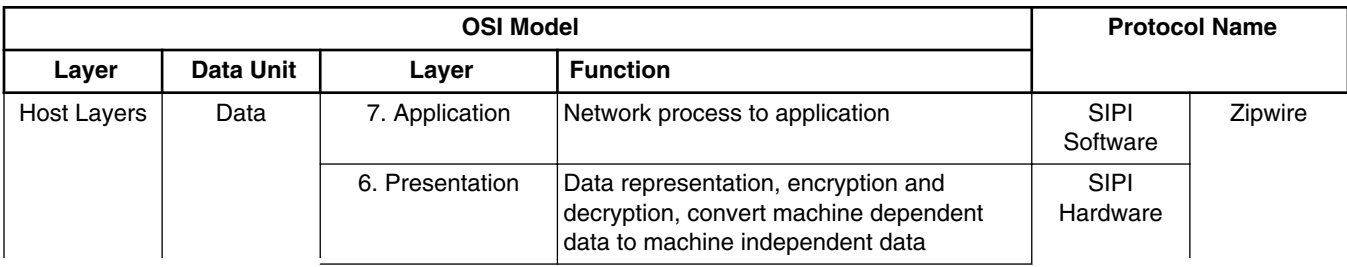

*Table continues on the next page...*

<span id="page-4-0"></span>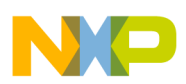

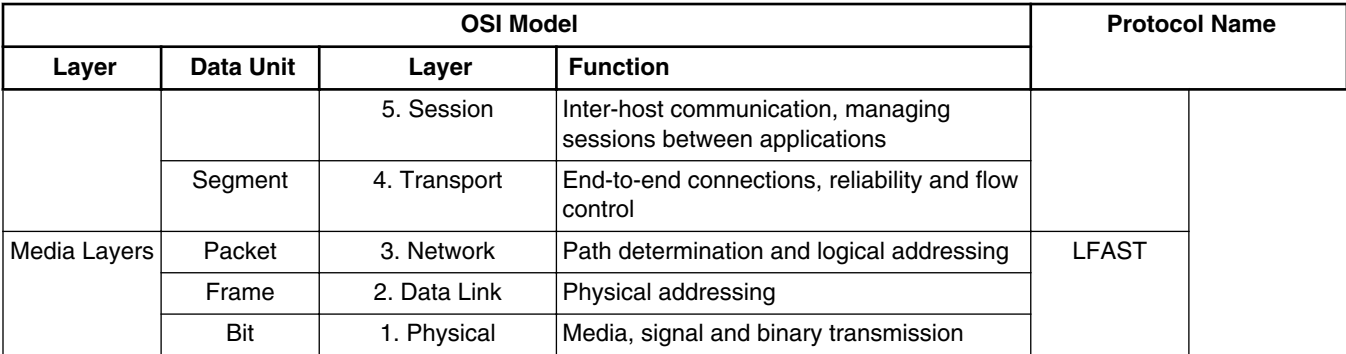

## **Table 2. Zipwire SIPI LFAST software model (continued)**

# **2.2 Typical Zipwire example overview**

The simplest example of a Zipwire interface is two MPC5777M microcontrollers communicating to each other (See the figure below). Device 1 wants to write a memory location of Device 2.

- 1. The SIPI module, acting as the initiator, of the first MCU will use the DMA to acquire data to be sent from memory. This is done via software initialization.
- 2. Once the data registers are full, the initiator SIPI will automatically construct a frame indicating the operation to perform, the address to be written, the data to write, and a CRC. This is handled by the SIPI module in hardware.
- 3. This SIPI frame will then be sent by the hardware o the LFAST module and the module will embed the SIPI frame within a greater LFAST compliant frame that will be sent through the physical interface.
- 4. The LFAST frame will be received by the second MCU, acting as a target node. The LFAST will then decompose the frame back into a SIPI understandable frame and send it to the SIPI. This is handled in hardware.
- 5. The SIPI target will verify that the message is correct and use the XBAR master interface to modify the data at the requested address. Once completed, the SIPI target will send back a write acknowledge message to the initiator. This is all handled by the Zipwire hardware.
- 6. Once the acknowledge has been received by the initiator, the DMA on the first device can start another operation until the desired amount of data has been written to the target MCU.

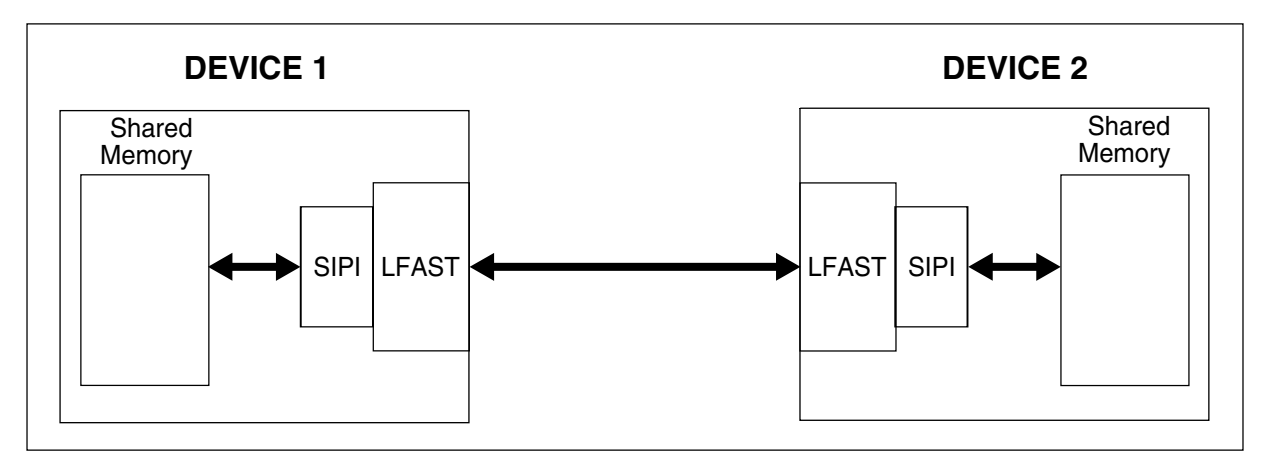

**Figure 3. Typical Zipwire application**

<span id="page-5-0"></span>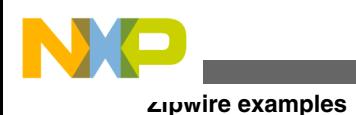

# **3 Zipwire examples**

This section describes some basic examples of using the Zipwire driver. Simple functions were written to show the basic operations of the Zipwire interface, including determining the remote device connected and performing simple operations to the remote device over the Zipwire link.

Each of the examples is set up as a separate example and each contains both the Master and the Slave software. Each includes calls to the Zipwire API routines. The Zipwire API is included in this document as an appendix.

# **3.1 Function file locations**

This application note includes a zip file that contains all of the code discussed in this application note. The software was compiled with the Green Hills Software Multi compiler, version 2014.1.2, but later versions should also work.

The software project included in this application note is divided into two sections. There is the main example code and there is a separate subdirectory of the code required for the API interface. The following table lists all functions in this example application note and the file name in which they are implemented. There are three functions that must be modified with MCU specific information.

| <b>File Name</b> | <b>Description</b>                                  | <b>Function</b>                                         |
|------------------|-----------------------------------------------------|---------------------------------------------------------|
| crt0.s           | Device low level 'C' code<br>initialization         | $\overline{\phantom{0}}$ 1                              |
| LFAST.c          | Device specific initialization                      | LFAST_Configure(unsigned char master) <sup>1</sup>      |
| main.c           | Main example code                                   | user_testcase(void)                                     |
|                  |                                                     | main(void)                                              |
| mcu init flash.c | MCU specific initialization (in<br>'C')             | MC_MODE_INIT(void) <sup>1</sup>                         |
| SIPI.c           | Example functions used in the                       | unsigned char sipi_app_note_read(void)                  |
|                  | example code that call the<br>Zipwire API functions | unsigned char sipi app note write (void)                |
|                  |                                                     | unsigned char sipi_app_note_multiple_read_no_dma(void)  |
|                  |                                                     | unsigned char sipi app note multiple write no dma(void) |
|                  |                                                     | unsigned char sipi_app_note_multiple_write_dma(void)    |
|                  |                                                     | unsigned char sipi_app_note_stream_write(void)          |
|                  |                                                     | unsigned char sipi_app_note_ID(void)                    |
|                  |                                                     | unsigned char sipi_app_note_event(void)                 |

**Table 3. Example function file locations**

#### 1. Values used in this function are device specific

In addition to the example code, there are additional header files that are included in this example project. These are shown in the following table.

<span id="page-6-0"></span>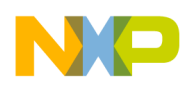

## **Table 4. Zipwire example header files**

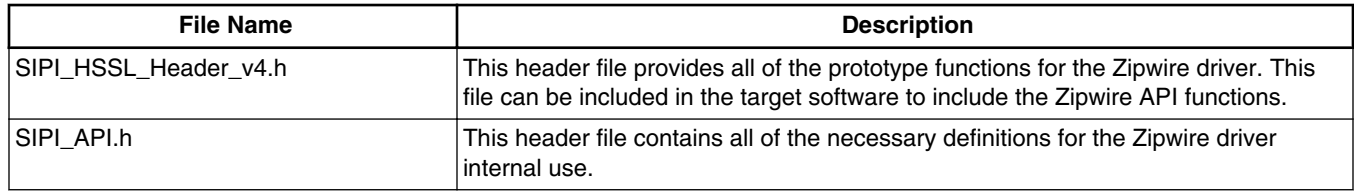

The files and functions for the [Zipwire API](#page-24-0) itself, are included in the appendix of this application note. The file SIPI\_HSSL\_Header\_v4.h, along with the Zipwire API object files should be included in the project to include the Zipwire API routines.

# **3.2 Zipwire demo overview**

The Zipwire demo program is an example of using the Zipwire driver and is contained in the file main.c. This program initializes the MCU and then calls the example functions. The flow chart of the demo is shown in [Figure 4.](#page-7-0)

<span id="page-7-0"></span>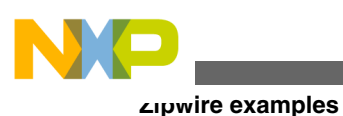

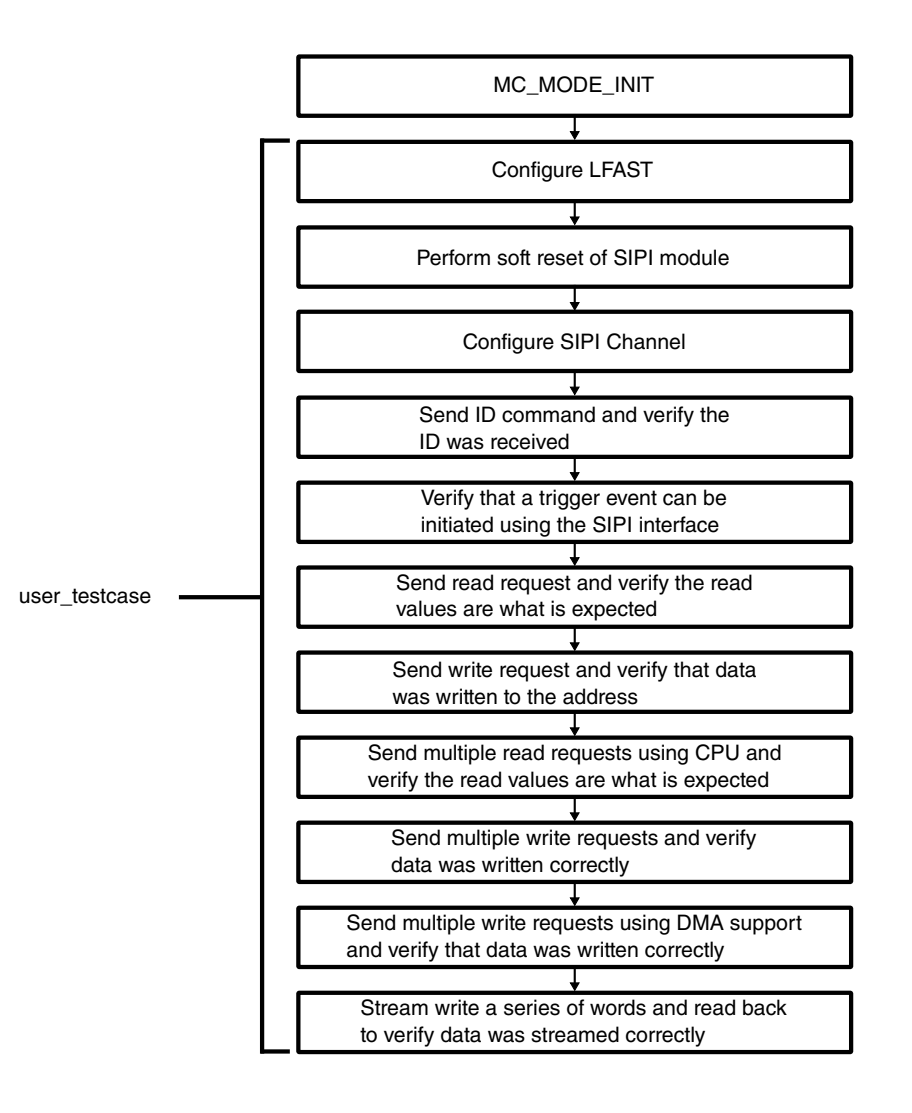

## **Figure 4. Zipwire Demo Code Flow Chart**

The demo consists of several functions that are called from the demo. These functions are listed in Table 5.

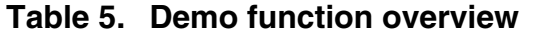

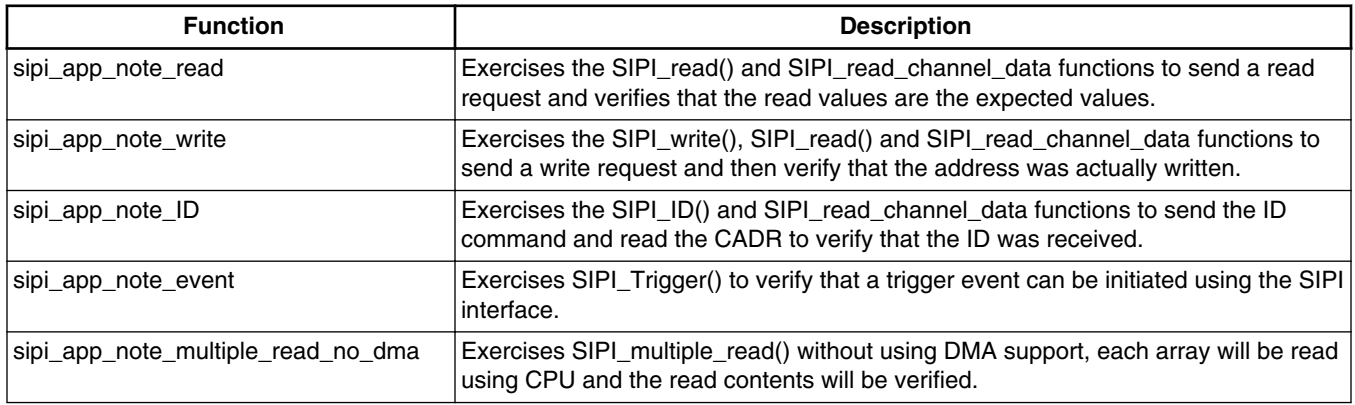

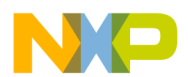

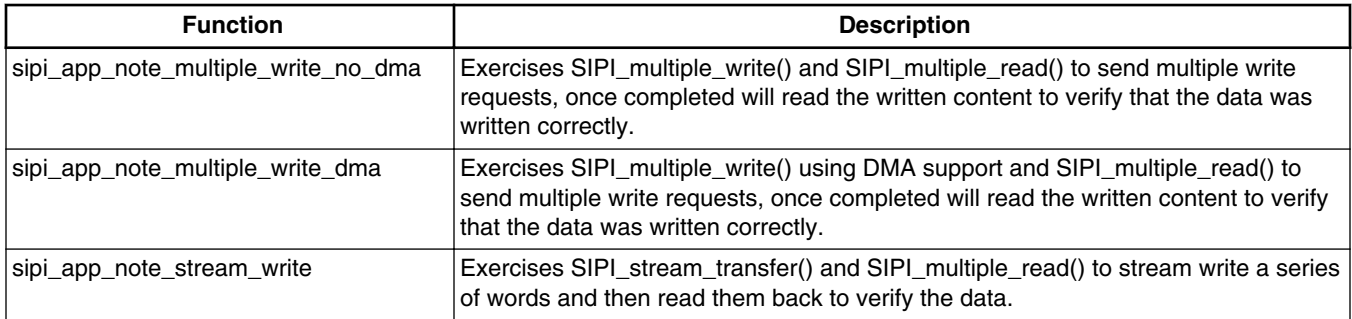

## **Table 5. Demo function overview (continued)**

## **3.2.1 Function index**

The following table shows the functions used in the SIPI application note demo.

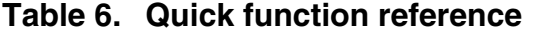

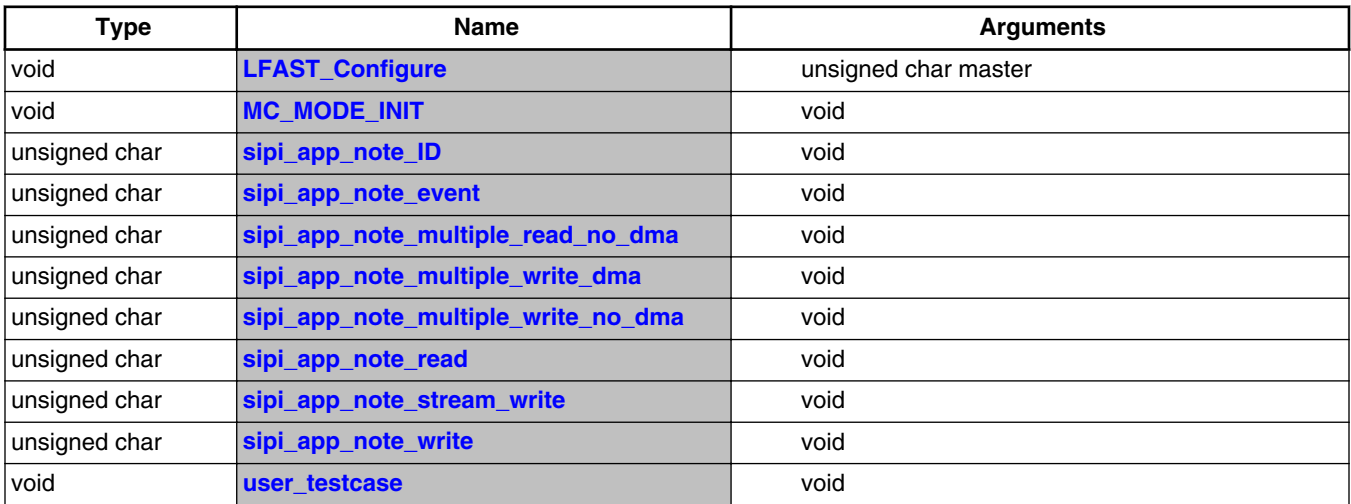

# **3.2.2 Function MC\_MODE\_INIT**

This function initializes the MPC5777M processor. It sets up the phase lock loop to set the device operating frequency, the peripheral clock frequencies, and enables all of the peripheral modules in the different "RUN" modes. It then performs a mode change to enable the clocks and enable all cores of the device.

The function must be tailored for the target system and environment, including the device crystal frequency.

**NOTE**

The Zipwire clock is set up in the file LFAST.c.

Prototype: void MC\_MODE\_INIT(void);

<span id="page-9-0"></span>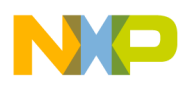

**Zipwire examples**

## **3.2.3 Function user\_testcase**

The user testcase is the actual example code and calls most of the other functions of the Zipwire example code. The flow of this section is shown in [Figure 4](#page-7-0).

Prototype: void user testcase(void);

# **3.2.4 Function LFAST\_Configure**

Configures the LFAST as either a Master or a Slave, sets the clocks and bus speeds, and configures the pins to set the LFAST link.

Prototype: void LFAST Configure(unsigned char master);

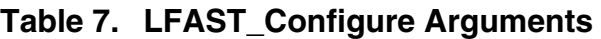

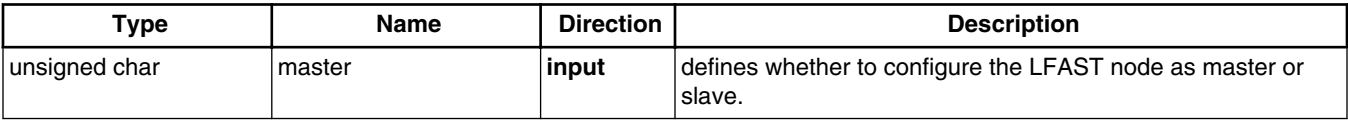

# **3.2.5 Function sipi\_app\_note\_ID**

Exercises the SIPI\_ID() and SIPI\_read\_channel\_data functions to send the ID command and read the CDR to verify that the ID was received.

Prototype: unsigned char sipi app note ID(void);

## **Return:**

- $\bullet$  0 = Successfully Set Up
- $2 =$  Channel Busy
- $\bullet$  3 = Invalid Channel
- $\bullet$  4 = Timeout Error
- $\cdot$  10 = ID Not received properly

# **3.2.6 Function sipi\_app\_note\_read**

Exercises the SIPI\_read() and SIPI\_read\_channel\_data() functions to send a read request and verifies that the read values are the expected values.

Prototype: unsigned char sipi app note read(void);

## **Return:**

- $\bullet$  0 = Successful
- $\bullet$  1 = Invalid Width
- $2 =$  Channel Busy
- $\bullet$  3 = Invalid Channel
- $\bullet$  4 = Timeout Error
- $\cdot$  10 = Wrong read value

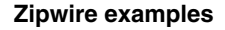

<span id="page-10-0"></span>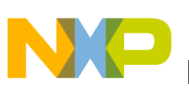

## **3.2.7 Function sipi\_app\_note\_write**

Exercises the SIPI\_write(), SIPI\_read() and SIPI\_read\_channel\_data functions to send a write request and then verify that the address was actually written.

Prototype: unsigned char sipi app note write(void);

**Return:**

- $\bullet$  0 = Successfully Set Up
- $\bullet$  1 = Invalid Data Size
- $2 =$  Channel Busy
- $\bullet$  3 = Invalid Channel
- 4 = Timeout Error / Wrong Acknowledge
- $\cdot$  10 = Wrong Read Value

## **3.2.8 Function sipi\_app\_note\_multiple\_read\_no\_dma**

Exercises SIPI\_multiple\_read() without using DMA support. Each array will be read using CPU and the read contents will be verified.

Prototype: unsigned char sipi\_app\_note\_multiple\_read\_no\_dma(void);

#### **Return:**

- $\bullet$  0 = Successfully Set Up
- $\bullet$  1 = Incorrect Channel
- $2 =$  Channel Busy
- $\bullet$  4 = Timeout Error
- $\cdot$  10 = Data not read properly

## **3.2.9 Function sipi\_app\_note\_multiple\_write\_no\_dma**

Exercises SIPI\_multiple\_write() and SIPI\_multiple\_read() to send multiple write requests, once completed will read the written content to verify that the data was written correctly.

**Prototype:** unsigned char sipi app note multiple write no dma(void);

**Return:**

- $\bullet$  0 = Successfully Set Up
- $\bullet$  1 = Incorrect Channel
- $2 =$  Channel Busy
- $\bullet$  4 = Timeout Error
- $\bullet$  10 = Data not read properly

## **3.2.10 Function sipi\_app\_note\_multiple\_write\_dma**

Exercises SIPI\_multiple\_write() using DMA support and SIPI\_multiple\_read() to send multiple write requests. Once completed, will read the written content to verify that the data was written correctly.

Prototype: unsigned char sipi\_app\_note\_multiple\_write\_dma(void);

#### **Return:**

- $\bullet$  0 = Successfully Set Up
- $\bullet$  1 = Incorrect Channel

<span id="page-11-0"></span>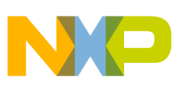

#### **Zipwire examples**

- $2 =$  Channel Busy
- $\bullet$  4 = Timeout Error
- $\cdot$  10 = Data not read properly

## **3.2.11 Function sipi\_app\_note\_stream\_write**

Exercises SIPI\_stream\_transfer() and SIPI\_multiple\_read() to stream write a series of words and then read them back to verify the data.

Prototype: unsigned char sipi app note stream write(void);

### **Return:**

- $\bullet$  0 = Successfully Set Up
- $\bullet$  1 = Incorrect Channel
- $2 =$  Channel Busy
- $\bullet$  4 = Timeout Error
- $\bullet$  10 = Data not read properly

## **3.2.12 Function sipi\_app\_note\_event**

Exercises SIPI\_Trigger() to verify that a trigger event can be initiated using the SIPI interface. Target device waits until the trigger event is received.

Prototype: unsigned char sipi\_app\_note\_event(void);

### **Return:**

- $\bullet$  0 = Successfully Set Up
- $\bullet$  1 = Incorrect Channel
- $2 =$  Channel Busy

# **3.3 LFAST clock settings**

The LFAST interface requires a reference clock and uses an internal Phase Lock Loop (PLL) to derive the timing used for transmitting and receiving the LFAST signals. The clock is generated by the Zipwire slave device, and the Zipwire master device uses the external clock as the reference for its PLL. The possible frequencies are shown in the table below.

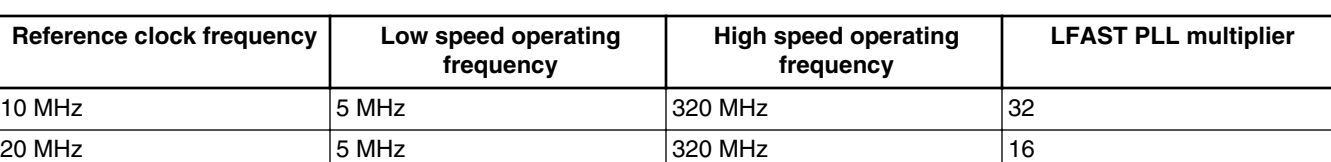

## **Table 8. Zipwire clocking options**

Software must enable the clock signal in low speed mode initially. Once a link is established at low speed, the Zipwire interface can be put into high speed mode.

In the current MCUs, there are three sources for the clock used by the Zipwire interface, the MCU oscillator, the output of the system phase-lock loop (PLL), or the external LFAST reference clock that is provided by the slave Zipewire device. The clock frequency is typically 20 MHz. The Zipwire interface contains a dedicated  $PLL^3$  $PLL^3$  that uses the reference clock to generate the 320 MHz required for operation of the LFST and SIPI modules.

<span id="page-12-0"></span>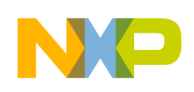

# **3.4 Zipwire pins**

The Zipwire interface consists of five signals: a pair of LVDS transmit pins, a pair of receive LVDS pins, and a clock. The clock is unidirectional and is defined to be an output on the Slave and an input on the Master node. The following table shows the Zipwire pins.

#### **NOTE**

The signal names are named slightly different between the different devices. Both names indicate the Zipwire signal.

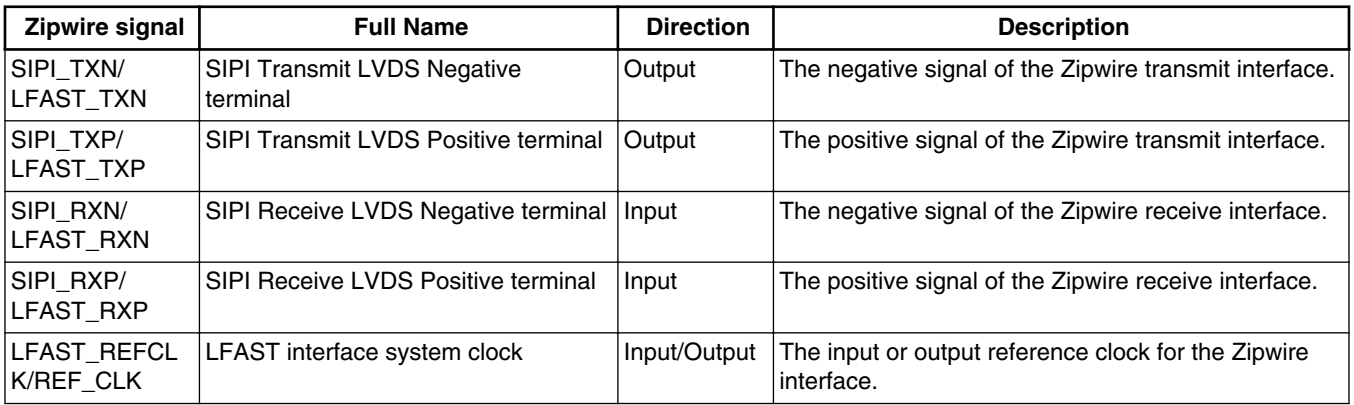

## **Table 9. Zipwire Signals**

Different devices instantiate the Zipwire signals on different pins of the device. The following table shows the pins used for the Zipwire interface.

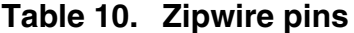

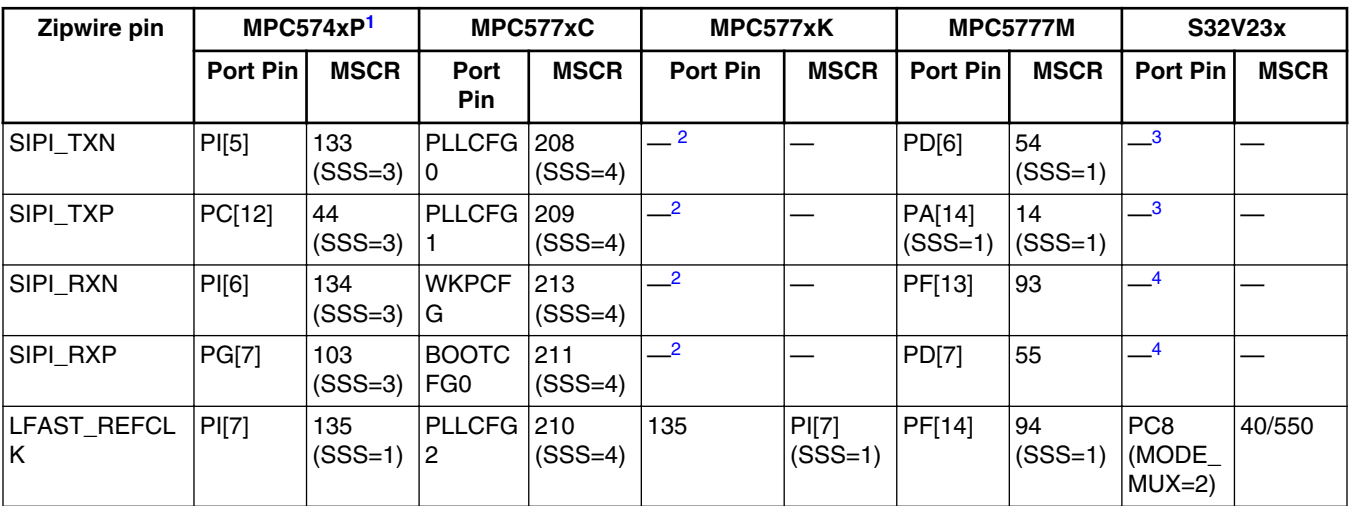

1. The Zipwire interface is only available in the 257 MAPBGA package.

2. The transmit and receive pins on this device are dedicated LVDS functions and require no configuration.

3. Function selected by SRC\_SOC\_GPR3[4]

4. This is a dedicated LVDS signal for the LFAST interface.

3. In devices that include both an Interprocessor communication Zipwire interface and a debug Zipwire interface, the PLL may be shared between both interfaces.

<span id="page-13-0"></span>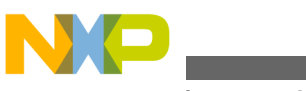

**Zipwire examples**

Table 11 describes the values to be programmed into the Multiplexed Signal Configuration register to setup up the Zipwire pins for the MPC5777M. Other devices in [Table 10](#page-12-0) may require a different initialization.

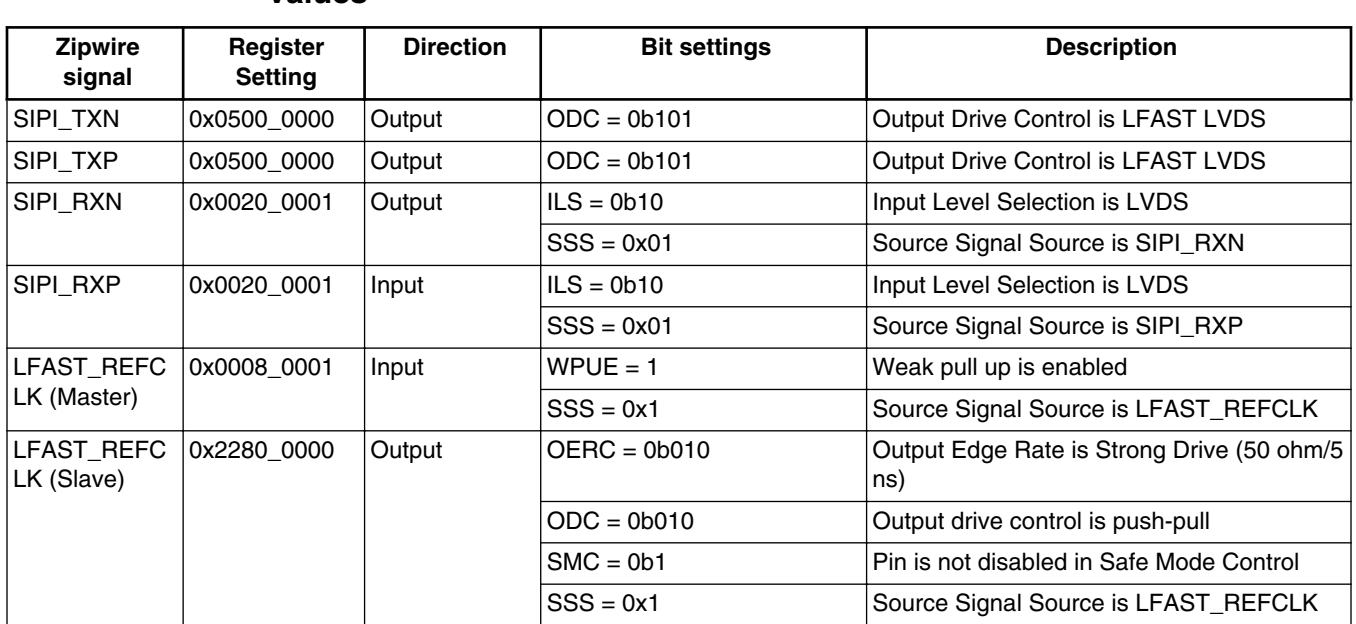

## **Table 11. MPC5777M Multiplexed Signal Configuration register (MSCR) values**

# **3.5 Example Configuration**

The Zipwire.h file is used to define if the software should configure the Zipwire node as a master or slave interface. CONFIGURED\_AS\_MASTER must be set to select either master or slave mode depending on the compile requirements of the software. To use this example, the example software must be compiled both as a master and as a slave and programed into two separate MCUs. These MCUs should have the Zipwire interfaces connected to each other, connecting the master's transmit pins (N and P) to the Slave's receive pins (N and P). The Slave's transmit pins (N and P) must be connected to the master's receive pins (N and P). The clock pin of the master and slave must also be connected to each other.

## **NOTE**

Depending on the board layout and requriements, a termination resistor may be needed on the REFCLK signal. See [Zipwire hardware and layout.](#page-23-0)

This example is written to support different implementations of the Zipwire interface, although all current implementations have the same number of channels. In addition, all current MCU implementations support being set as a master or a slave.

# **3.5.1 Define CONFIGURED\_AS\_MASTER**

**Definition:#define** CONFIGURED\_AS\_MASTER 0

#### **Possible values::**

- $\bullet$  0 = Slave
- $\bullet$  1 = Master

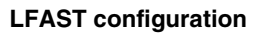

<span id="page-14-0"></span>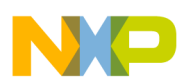

# **4 LFAST configuration**

The LFAST module allows for many options to be programmed into its configuration registers. However, most of these options should not be used by customers. This section describes the recommended configuration that should be used for the LFAST Master interface that is implemented in this example, specifically, in the LFAST\_Configure (LFAST.c).

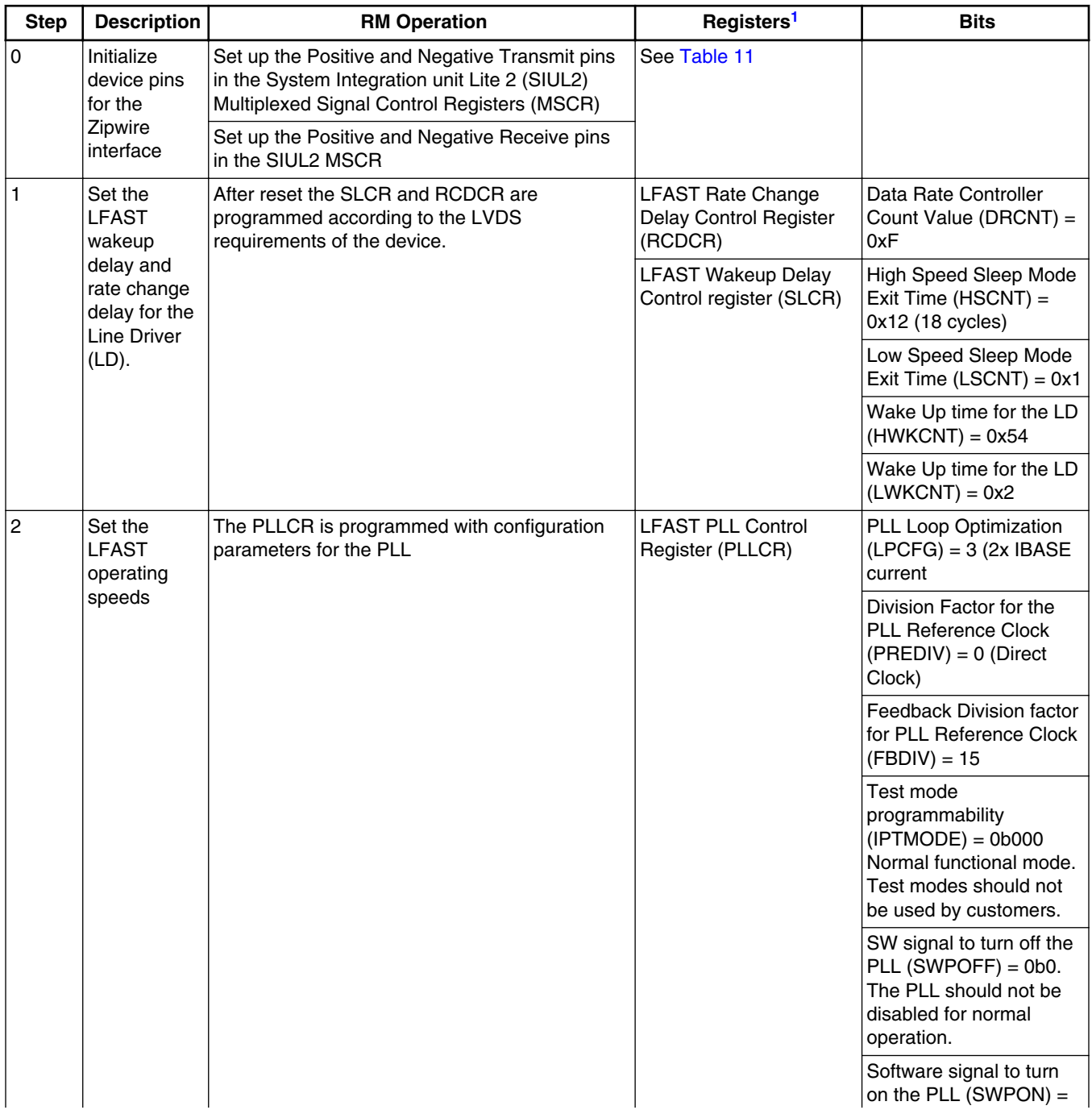

## **Table 12. LFAST Master mode configuration**

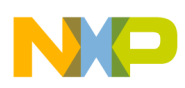

**LFAST configuration**

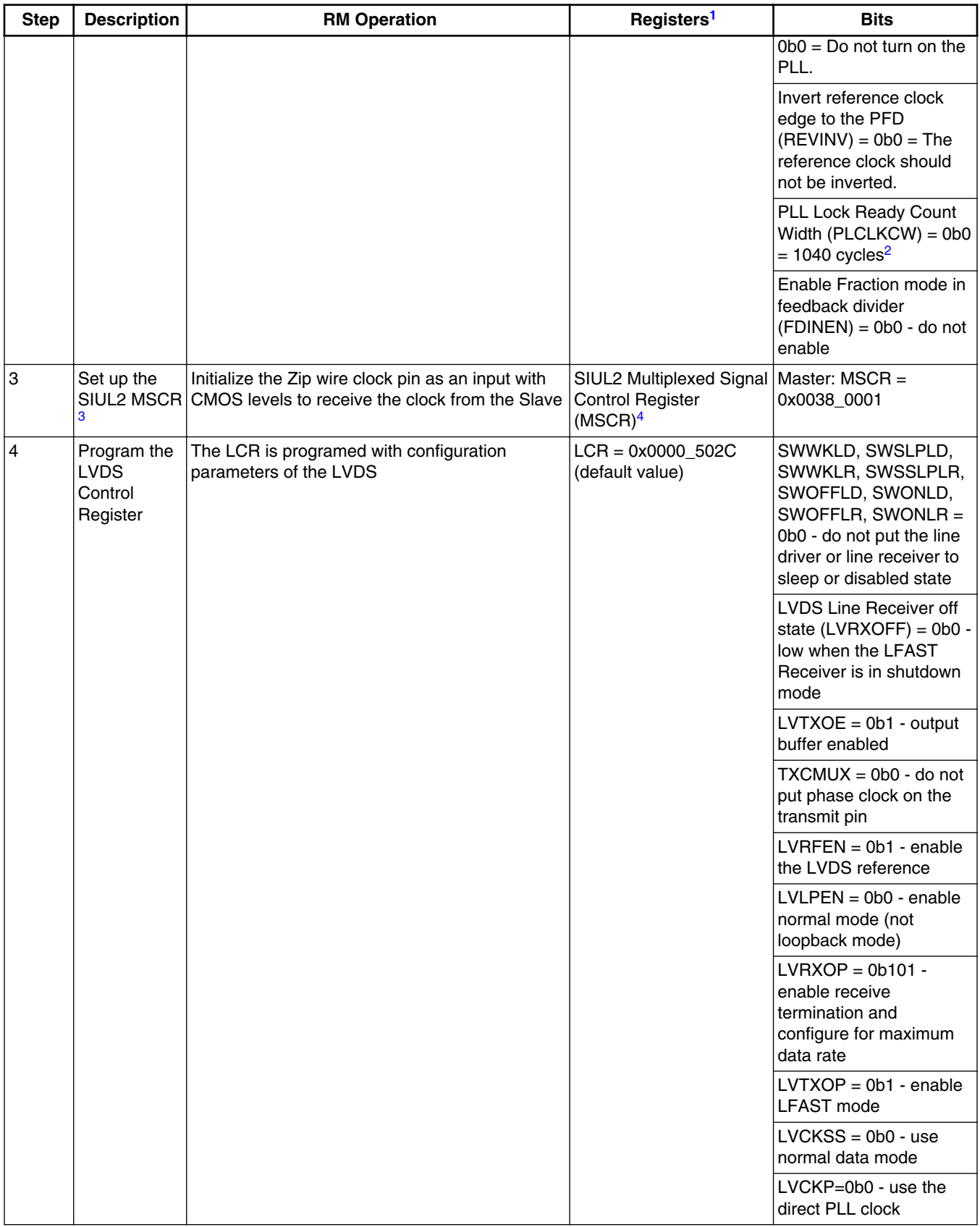

# **Table 12. LFAST Master mode configuration (continued)**

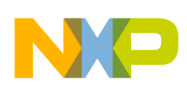

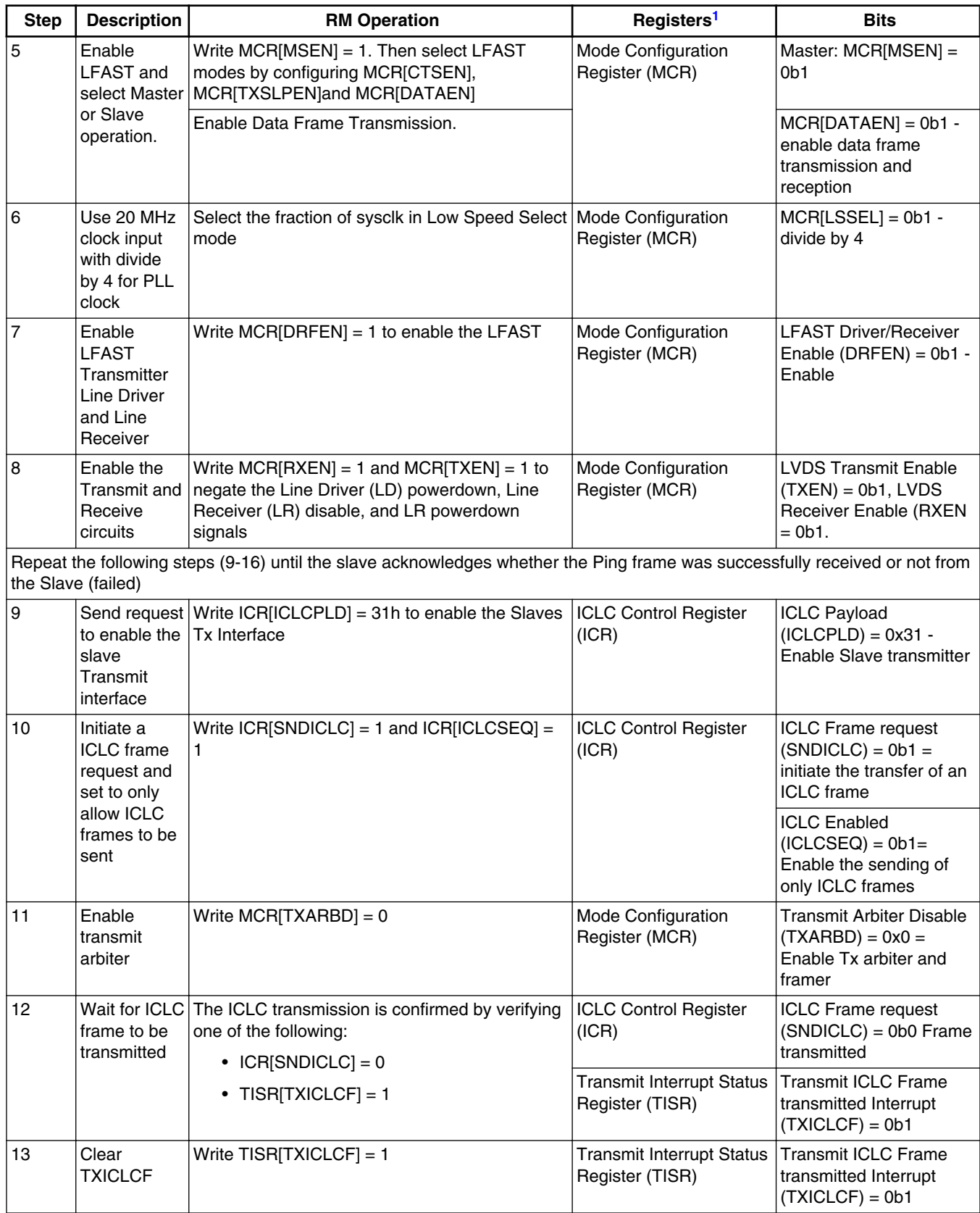

# **Table 12. LFAST Master mode configuration (continued)**

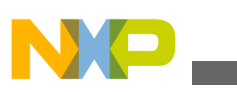

**LFAST configuration**

| <b>Step</b> | <b>Description</b>                                              | <b>RM Operation</b>                                                                                                    | Registers <sup>1</sup><br><b>Bits</b>                                                     |                                                                                                    |
|-------------|-----------------------------------------------------------------|----------------------------------------------------------------------------------------------------|-------------------------------------------------------------------------------------------|----------------------------------------------------------------------------------------------------|
| 14          | Request a<br>ping from the<br>Slave node                        | Write ICR[ICLCPLD] = 00h to check the LFAST<br>slaves status                                                                                                    | <b>ICLC Control Register</b><br>(ICR)                                                     | <b>ICLC Payload</b><br>$(ICLCPLD) = 0x00$ Ping<br>request from Master to<br>Slave                                                                     |
| 15          | Send the<br>ping from<br>slave request<br>frame                 | Write $ICR[SNDICLC] = 1$                                                                                                    | <b>ICLC Control Register</b><br>(ICR)                                                     | ICLC Frame request<br>$(SNDICLC) = 0b1 =$<br>initiate the transfer of an<br><b>ICLC</b> frame                                                         |
| 16          | Confirm<br>slave status                                         | The LFAST slave status is confirmed by<br>occurrence of one of the following:<br>• LFAST slave is enabled if RIISR[ICPSF] =<br>1. Proceed to step 14<br>• LFAST slave is disabled if RIISR[ICPFF] =<br>1. The LFAST master must wait and<br>restart from Step 7 | Receive Interface<br>Control Logic Channel<br>(ICLC) Interrupt Status<br>Register (RIISR) | Ping Frame Response<br>successful (ICPSF) = 0b1<br>(Continue initialization)<br>or Ping Response Failed<br>$(ICPFF) = 0b1$ (If fail,<br>restart loop) |
|             |                                                                 | End of Wait for successful Slave communication loop                                                                                                    |                                                                                           |                                                                                                    |
| 17          | Clear the<br><b>Ping Frame</b><br>Request<br>Successful<br>flag | Clear ICPSF                                                                                                    | Receive Interface<br>Control Logic Channel<br>(ICLC) Interrupt Status<br>Register (RIISR) | <b>Ping Frame Response</b><br>successful (ICPSF) = $1 =$<br>clear the response status                                                                 |
|             | Speed Mode Change                                               |                                                                                                    |                                                                                           |                                                                                                    |
| 18          | Begin<br>change to<br>high speed<br>mode                        | Write PLLCR[SWPON] = 1 to enable the LFAST<br>masters PLL                                                                                                    | <b>LFAST PLL Control</b><br>Register (PLLCR)                                              | Software signal to turn<br>on the PLL (SWPON) $=$<br>0 <sub>b1</sub>                                                                                  |
| 19          | Wait for PLL<br>to relock                                       | Wait for PLL disable signal to be negated and<br>wait for PLL lock by confirming:<br>• PLLLSR[PLLDIS] = 0<br>$\bullet$ then PLLLSR[PLDCR] = 1                                                                                                    | <b>LFAST PLL and LVDS</b><br><b>Status Register</b><br>(LFAST_PLLLSR)                     | PLL disable Status<br>$(PLLDIS) = 0 = PLL$<br>disable signal is<br>negated.                                                                           |
|             |                                                                 |                                                                                                    |                                                                                           | PLL Lock Delay Counter<br>Ready (PLDCR) = $1 =$<br>PLL Lock delay counter<br>is decremented to 0                                                      |
| 20          | <b>Start PLL</b><br>frame                                       | Write ICLC start PLL frame, ICR[ICLCPLD] =<br>02h                                                                                                    | <b>ICLC Control Register</b><br>(ICR)                                                     | <b>ICLC Payload</b><br>$(ICLCPLD) = 0x02 =$<br>Start PLL in preparation<br>for High Speed mode                                                        |
| 21          | Initiate<br>transfer of<br><b>ICLC</b> frame                    | Write $ICR[SDDICLC] = 1$                                                                                                    | <b>ICLC Control Register</b><br>(ICR)                                                     | <b>ICLC Frame request</b><br>$(SNDICLC) = 0b1 =$<br>initiate the transfer of an<br><b>ICLC</b> frame                                                  |
| 22          | Confirm<br><b>ICLC</b><br>transmission                          | The ICLC transmission is confirmed by<br>occurrence of one of the following:<br>• ICR[SNDICLC] = $0$                                                                                                    | <b>ICLC Control Register</b><br>(ICR)                                                     | <b>ICLC Frame request</b><br>$(SNDICLC) = 0b0$ Frame<br>transmitted                                                                                   |
|             |                                                                 | • TISR[TXICLCF] = 1                                                                                                    | <b>Transmit Interrupt Status</b><br>Register (TISR)                                       | <b>Transmit ICLC Frame</b><br>transmitted Interrupt<br>$(TXICLCF) = 0b1$                                                                              |

**Table 12. LFAST Master mode configuration (continued)**

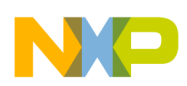

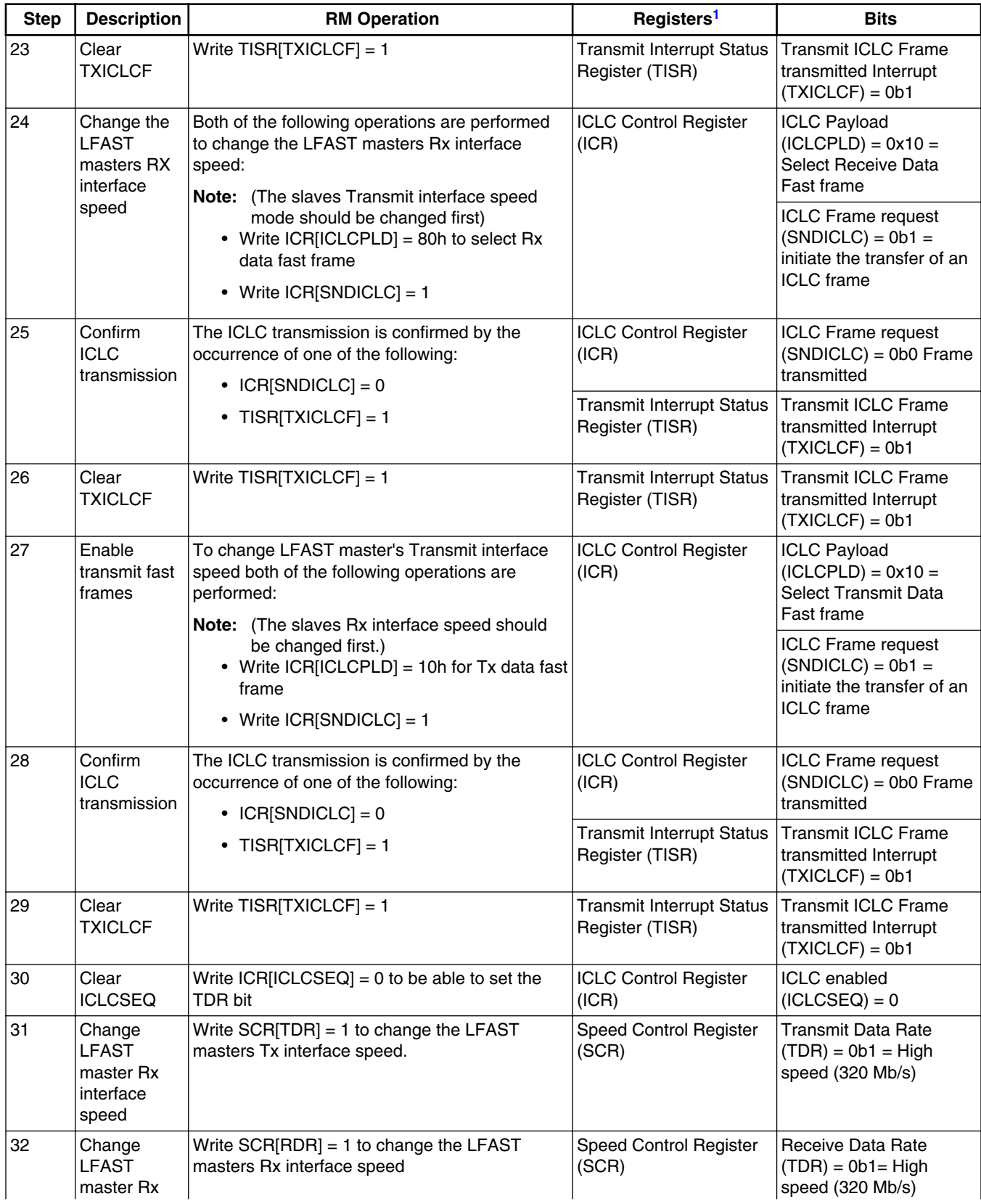

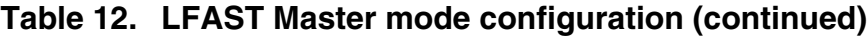

<span id="page-19-0"></span>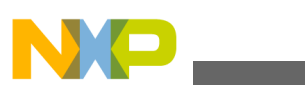

**LFAST configuration**

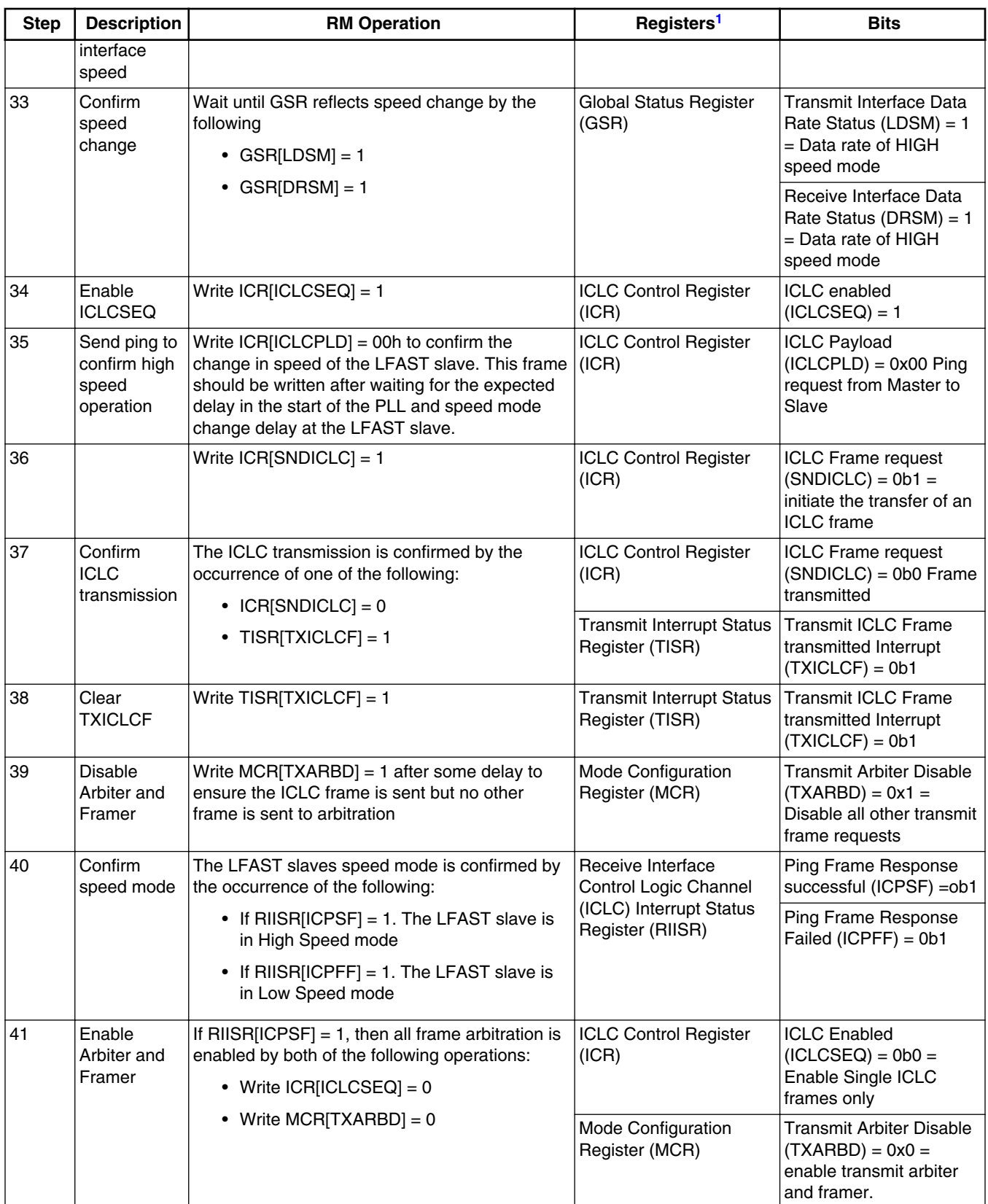

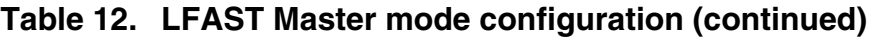

1. Unless otherwise noted, all registers are in the LFAST module.

<span id="page-20-0"></span>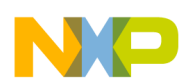

- 2. It is possible that this value could be reduced, however, it is dependent on the actual crystal and system frequencies, as well as board design parameters such as PLL stability, power supply stability, board layout, and other operating conditions.
- 3. The SIUL2 module is labeled as SIU in some devices.
- 4. The exact MSCR register and value will depend on the device type and whether the device is being programmed for Master or Slave operation.

When operating in slave mode, the Zipwire interface requires much less initialization. The following table shows the configuration of the MCU for the LFAST Slave interface.

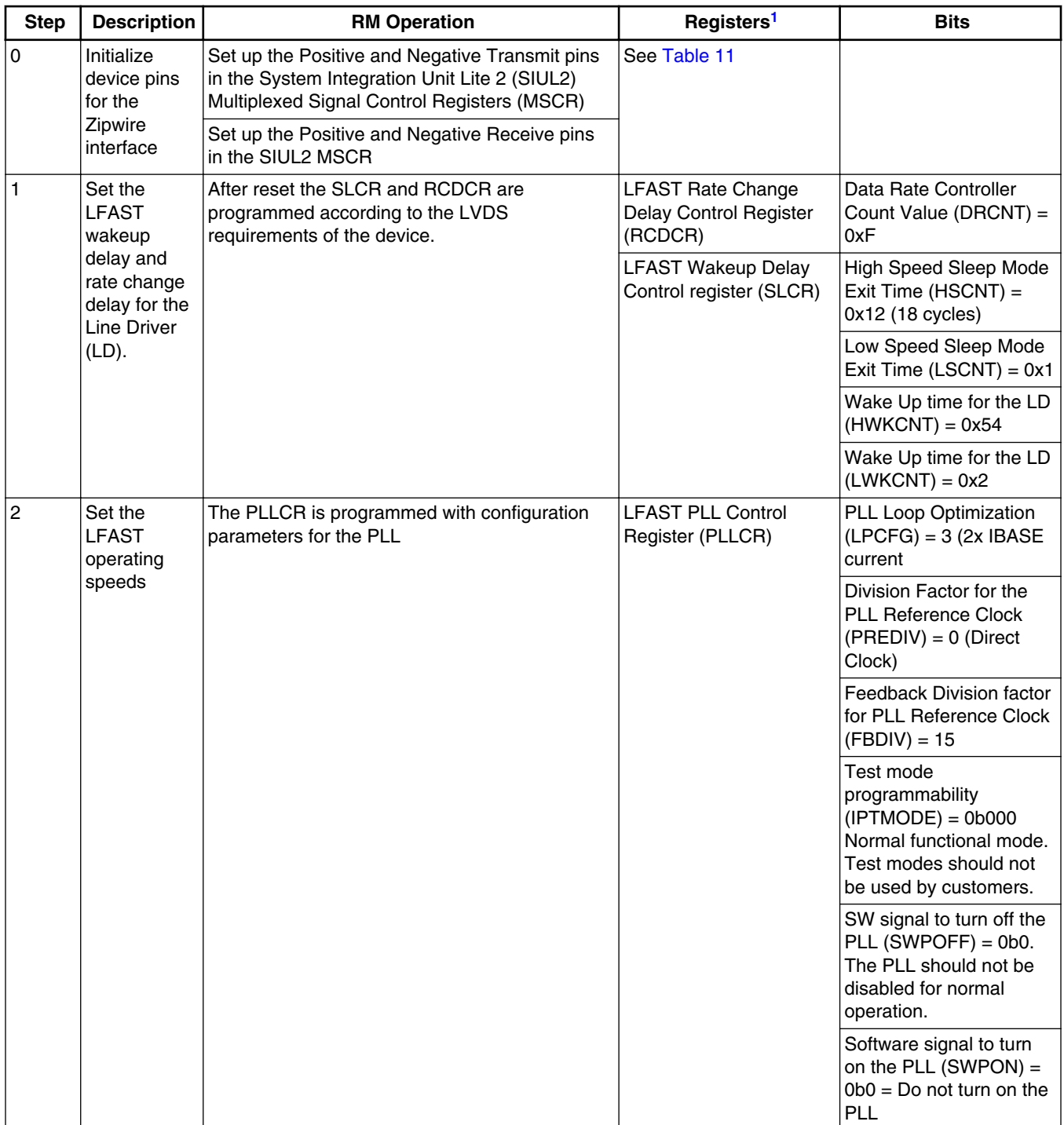

## **Table 13. LFAST Slave mode configuration**

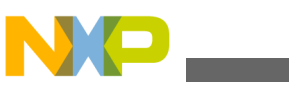

**LFAST configuration**

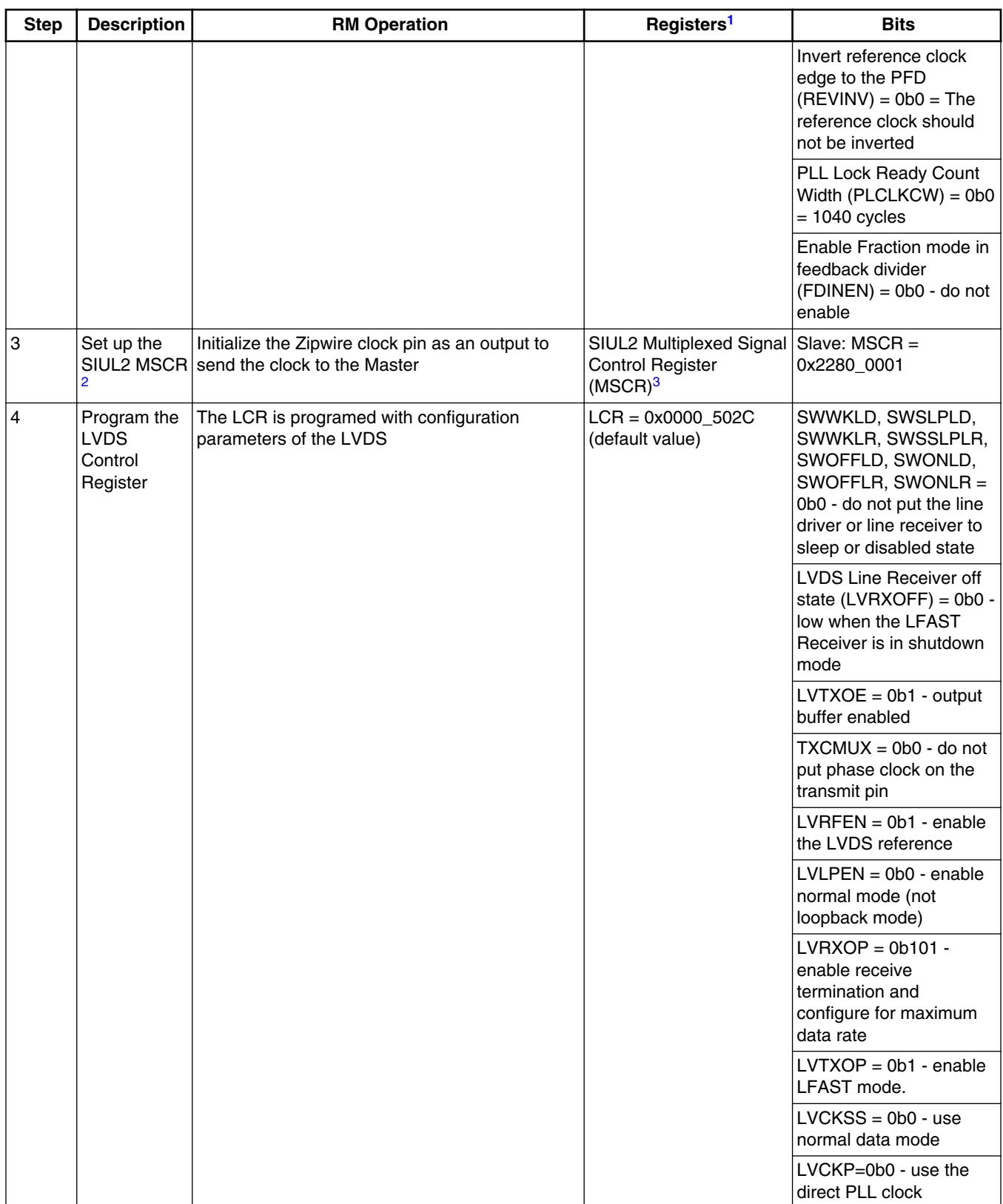

## **Table 13. LFAST Slave mode configuration (continued)**

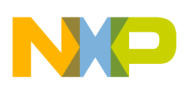

## **Table 13. LFAST Slave mode configuration (continued)**

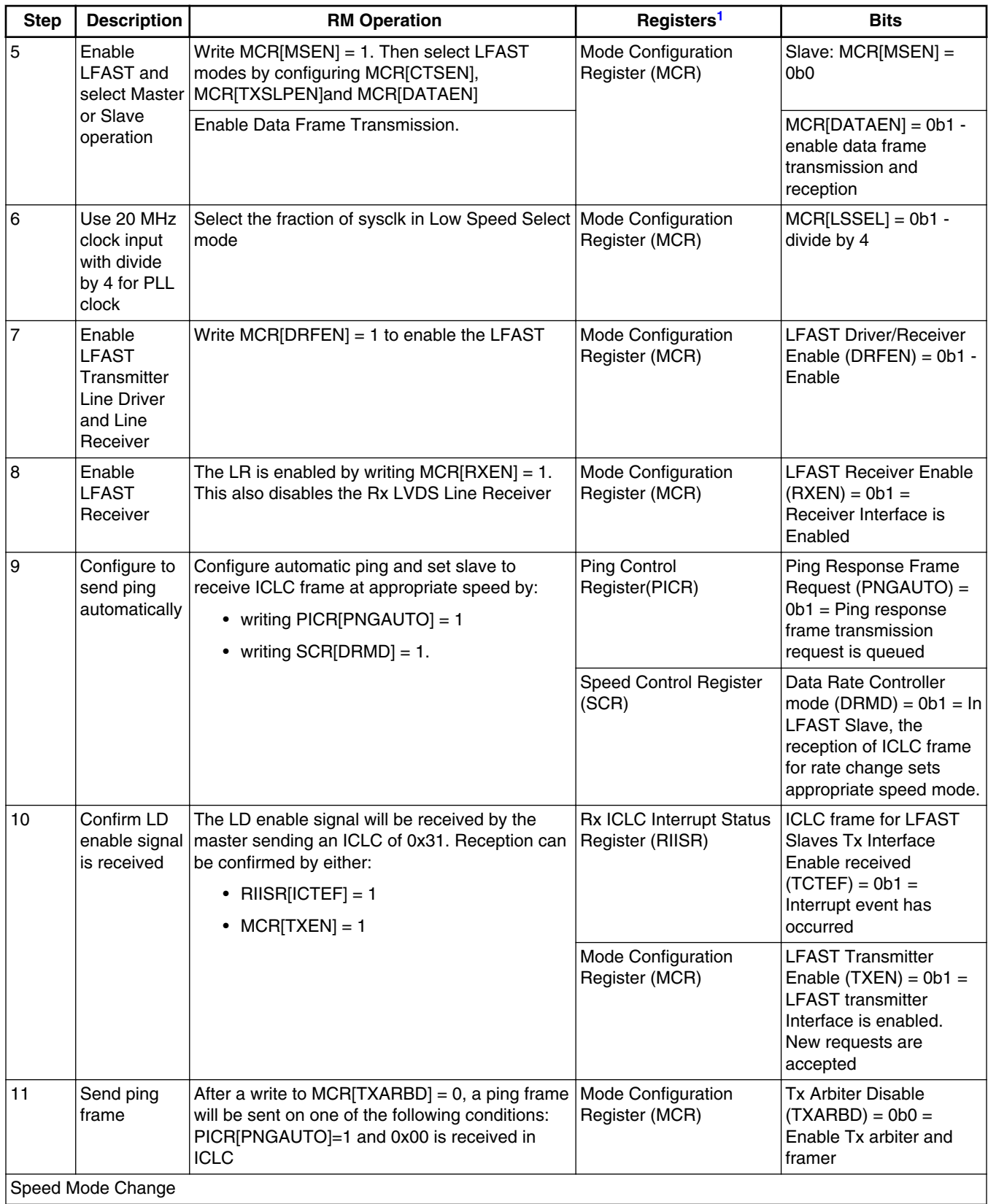

<span id="page-23-0"></span>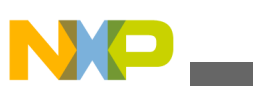

**Zipwire hardware and layout**

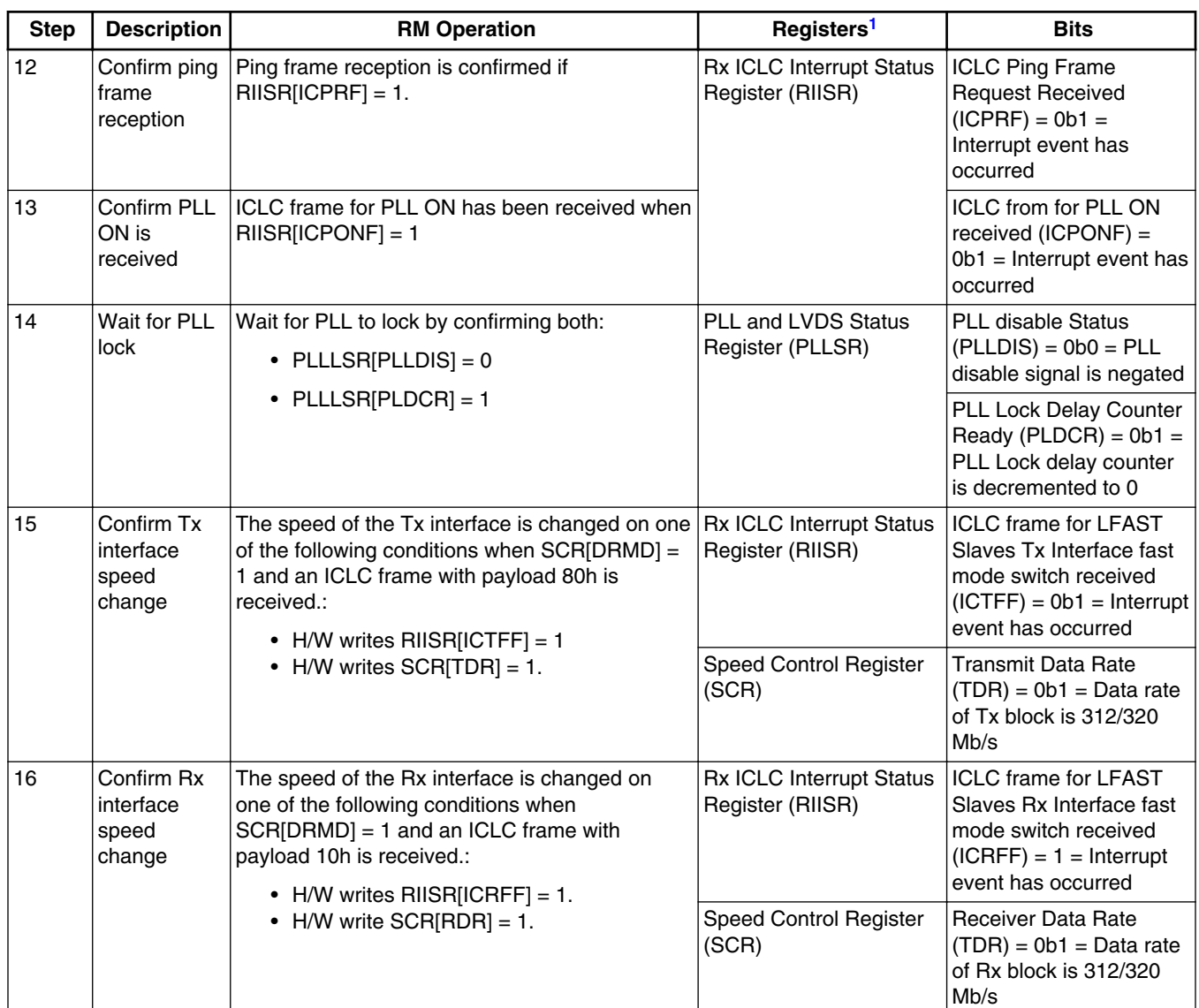

## **Table 13. LFAST Slave mode configuration (continued)**

- 1. Unless otherwise noted, all registers are in the LFAST module.
- 2. The SIUL2 module is labeled as SIU in some devices.

3. The exact MSCR register and value will depend on the device type and whether the device is being programmed for Master or Slave operation.

# **5 Zipwire hardware and layout**

<span id="page-24-0"></span>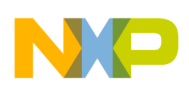

#### **Zipwire hardware and layout**

The Zipwire interface is intended to be used to communicate between two nodes implemented on a single board. The interface uses a "low speed" reference clock that is shared between the two nodes. A single-ended 10 to 26<sup>4</sup> MHz reference clock is used to generate the Zipwire high speed operation of approximately 320 MHz. A termination resistor is required at the receiving end of the clock for best performance of the interface. The value of the resistor depends on the board layout and impedance.

The data signals use a low voltage differential signaling (LVDS) that is internally terminated on the MCU.

The following diagram shows the connection between two devices.

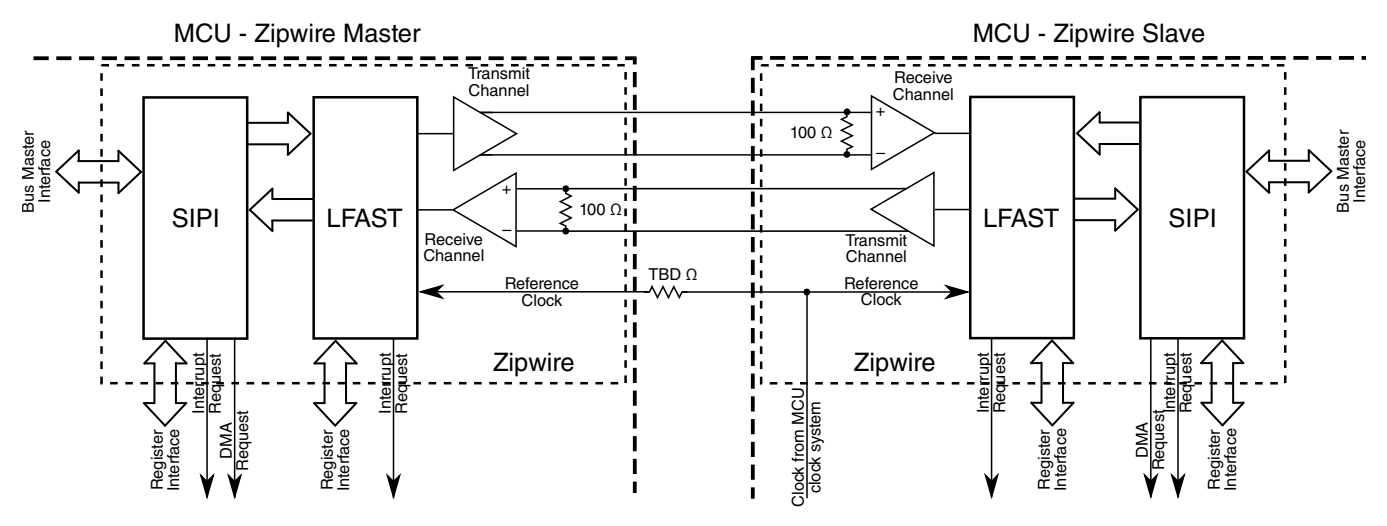

**Figure 5. Typical Zipwire hardware interface**

The Zipwire interface is a high-speed interface, therefore care should be taken in laying out the signals on a printed circuit board. The following guidelines are suggested.

- A controlled impedance PCB is required for the LVDS signals.
- The differential LVDS + and pair should be routed parallel and close to each other. The length of the + and pairs should be matched to less than 0.05 inches of difference.
- The LVDS transmit pairs should be of the same approximate length (within 0.1 inches). The receive pins should also be the approximate length (within 0.1 inches), but are not required to be the same length as the transmit signals.
- The differential pair should be routed with a maximum of two vias. Ideally, the differential pair should be routed without vias on a single plane of the board preferably on the top or bottom plane of the board. However, due to pin escape issues with the placement of the high speed signals on the surface mounted devices, routing on a single layer is not possible.
- Keep necking of the signal to less than 0.01 inch to avoid discontinuities. Some necking is usually required in escaping the signals for the BGA or LQFP signal feeds to other layers on the board.
- The differential pair must be routed on a layer that is one dielectric away from ground.
- A connector is not recommended for the Zipwire interface, but if a connector is used, a high speed connector system, such as the Samtec ERF8 0.8 mm Edge Rate Rugged High Speed Socket, should be used with twin-ax cabling. The odd side of the connector should be placed parallel and nearest to the MCU package on the board to allow direct connection to the package signals. See [Zipwire connector.](#page-34-0)

## **Appendix A Zipwire driver**

This section describes the Freescale Zipwire driver that is used in the Zipwire example code.

The Zipwire driver requirements and APIs are described in the [API Reference](#page-26-0) section. The Zipwire driver implements software to control the SIPI and LFAST modules of the MCU.

<sup>4. 20</sup> MHz is the most commonly used frequency, 10 MHz can also be used. 26 MHz is not recommended.

<span id="page-25-0"></span>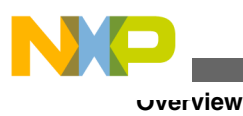

# **A.1 Overview**

The Zipwire Inter-processor Communication Interface is a combination of the Serial Interprocessor Interface module and the LVDS Fast Asynchronous Serial Transmission interface. This provides a standard interface for communicating at a high speed between two microcontrollers or between a microcontroller and a smart peripheral. This driver provides a standard Application Programming Interface to use the Zipwire interface in user written software.

# **A.2 About this Appendix**

This Technical Reference Appendix employs the following typographical conventions:

- **boldface** type: Bold is used for important terms, notes and warnings.
- courier font: Courier typeface is used for code snippets in the text. Note that C language modifiers such "const" or "volatile" are sometimes omitted to improve readability of the presented code.

Notes and warnings are shown below:

**Note**

This is a note.

# **A.3 Zipwire Driver API**

The Zipwire driver API implements the basic functions required to use the Zipwire interface as detailed in this document.

# **A.3.1 Driver Design Summary**

The Zipwire driver API provides services for the following features:

- LOW LEVEL
	- LFAST Initialization for High Speed mode and Low Speed mode (20 MHz and 10 MHz)
	- SIUL2 configuration for Zipwire pins and clock signal for both, initiator and target mode.
	- Clock Initialization for AUXCLOCK 1 (LFAST exclusive clock)
- API LEVEL
	- SIPI initiator and Target Initializations
	- SIPI Mode Changes
	- SIPI Channel Initialization.
	- Read Transfer Operation
	- Write Transfer Operation (DMA Supported)
	- Stream Transfer Operation
	- Event Trigger Operation
	- ID Operation

All of the Zipwire API functions are included in a single 'C' source code file.

<span id="page-26-0"></span>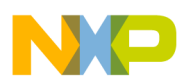

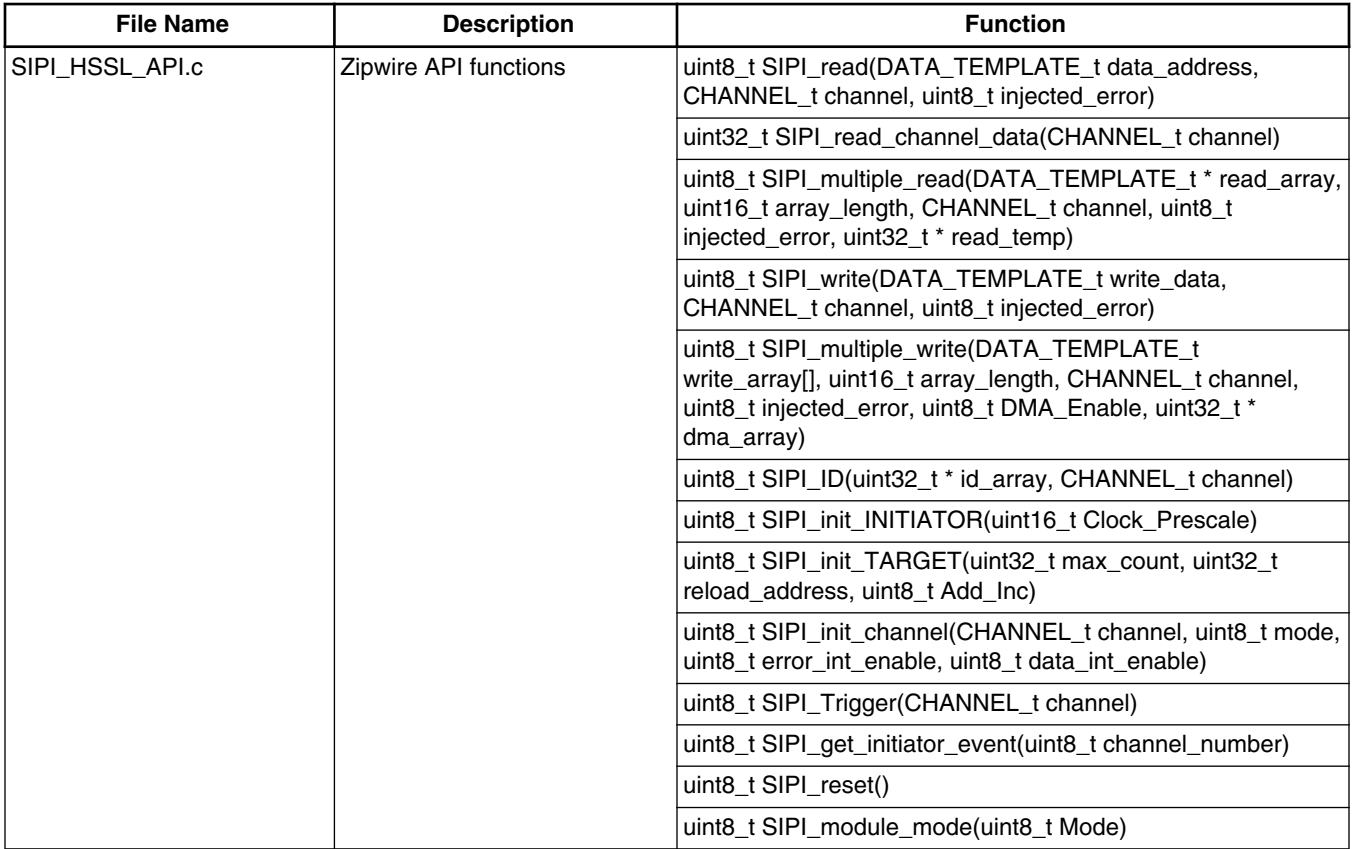

## **Table A-1. Zipwire function file locations**

In addition to the API code, there are additional header files that are included in the Zipwire API. These are shown in the following table.

## **Table A-2. Zipwire API header files**

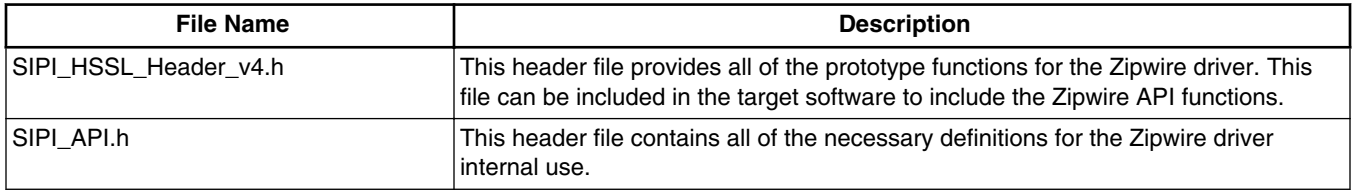

# **A.3.2 API Reference**

This section contains description of the Zipwire driver API.

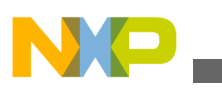

**Zipwire Driver API**

## **A.3.2.1 Function Index Table A-3. Quick Function Reference**

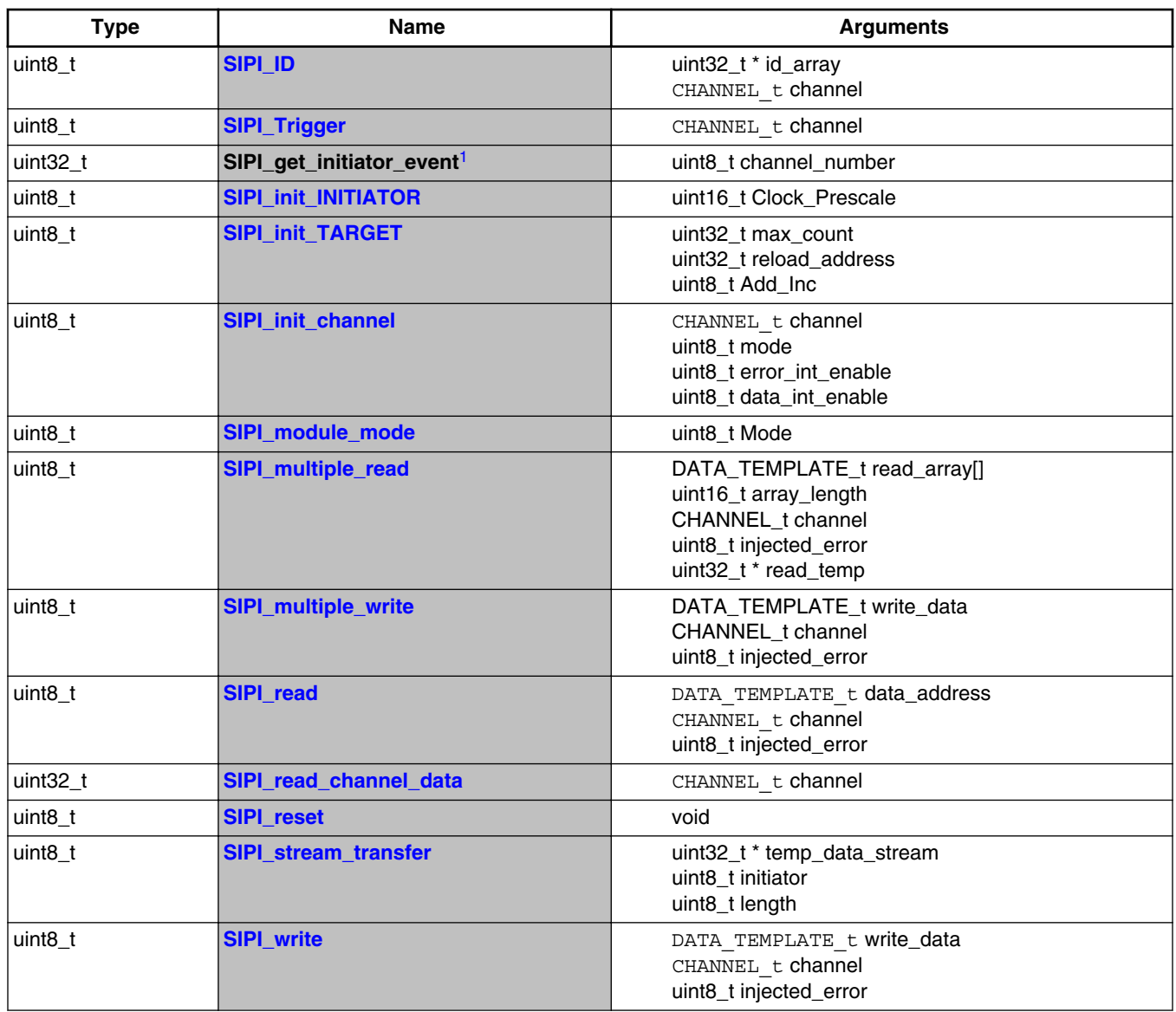

1. SIPI\_get\_initiator\_event not implemented

# **A.3.2.2 Function SIPI\_reset**

Performs soft reset of module. Clears all status and error registers, returning the module to 'Disabled'. Any transfers in progress when reset is called will immediately end. Returns '0' if successful, error code otherwise.

**Prototype:** uint8\_t SIPI\_reset(void);

## **Return:**

 $\bullet$  0 = Successfully Reset on Module

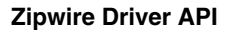

<span id="page-28-0"></span>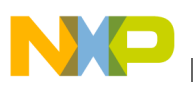

# **A.3.2.3 Function SIPI\_init\_TARGET**

Initializes Target side of SIPI module, setting SIPI\_MCR[TEN], SIPI\_MAXCR and SIPI\_ARR. Returns '0' if successful, error code otherwise.

Prototype: uint8\_t SIPI\_init\_TARGET(uint32\_t max\_count, uint32\_t reload\_address, uint8\_t Add\_Inc);

**Table A-4. SIPI\_init\_TARGET Arguments**

| Type     | <b>Name</b>    | <b>Direction</b> | <b>Description</b>                                                                                                    |
|----------|----------------|------------------|----------------------------------------------------------------------------------------------------|
| uint32 t | max count      | input            | Maximum address count value of target node                                                                                                    |
| uint32 t | reload address | input            | Reload value for the address counter at target node                                                                                                    |
| uint8 t  | Add Inc        | input            | Integer representation of Address Increment/Decrement bits.<br>Can be 0,1,2 or 3 for 'No change, Increment Address by 4,<br>Decrement Address by 4, or Not Used respectively. |

#### **Return:**

- $\bullet$  0 = Successfully Set Up Target Node
- $\bullet$  1 = Address Increment Error
- 2 = Max Count Address Conflicts with Address Count

## **A.3.2.4 Function SIPI\_init\_channel**

Initializes SIPI Channels. Sets up SIPI\_CIRn registers. Will also need to set up interrupts/events to handle received packets appropriately. Clears all errors and events associated with the channel. Returns '0' if successful, error code otherwise.

Prototype: uint8 t SIPI init channel (CHANNEL t channel, uint8 t mode, uint8 t error int enable, uint8 t data int enable);

| Type                | <b>Name</b>      | <b>Direction</b> | <b>Description</b>                                                                                 |
|---------------------|------------------|------------------|----------------------------------------------------------------------------------------------------|
| CHANNEL t           | channel          | input            | SIPI Channel to use. Should be passed as 1 element of<br>CHANNEL array.                            |
| uint <sub>8_t</sub> | mode             | input            | Sets the channel mode to be used. Set 0 - Run, 1 - Disabled,<br>2 - clear error, 3 - stop request; |
| uint <sub>8</sub> t | error int enable | input            | Set to 1 to enable error interrupts on the channel                                                 |
| uint <sub>8_t</sub> | data int enable  | input            | Set to 1 to enable data interrupts on the channel                                                  |

**Table A-5. SIPI\_init\_channel Arguments**

#### **Return:**

- $\bullet$  0 = Successfully Set Up Channel
- $\bullet$  1 = Incorrect Channel Mode
- $2 =$  Incorrect Channel

<span id="page-29-0"></span>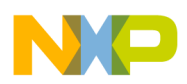

# **A.3.2.5 Function SIPI\_module\_mode**

Puts the SIPI module into the required mode. Must be used to place module into 'INIT' mode before calling the SIPI init functions. Returns '0' if successful, error code otherwise.

Prototype: uint8 t SIPI module mode(uint8 t Mode);

## **Table A-6. SIPI\_module\_mode Arguments**

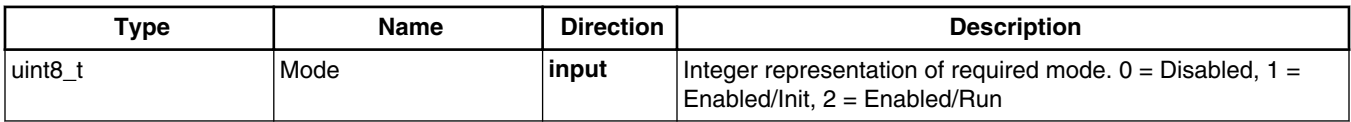

### **Return:**

- 0 = Successfully Set Up Module Mode
- 1 = Invalid Mode Selected

# **A.3.2.6 Function SIPI\_init\_INITIATOR**

Initializes Initiator side of SIPI module, setting SIPIMCR with clk prescale, AID and MOEN. Returns '0' if successful, error code otherwise.

Prototype: uint8\_t SIPI\_init\_INITIATOR(uint16\_t Clock\_Prescale);

## **Table A-7. SIPI\_init\_INITIATOR Arguments**

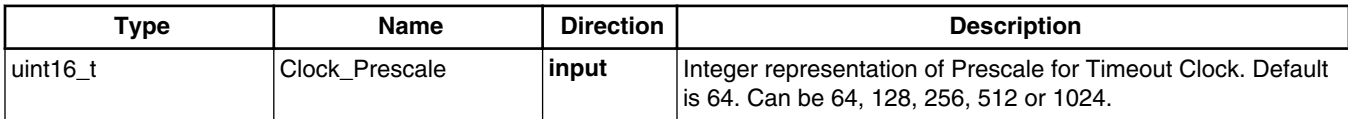

## **Return:**

- $\bullet$  0 = Successfully Set Up Initiator Node
- $\bullet$  1 = Incorrect Clock Prescale

# **A.3.2.7 Function SIPI\_get\_initiator\_event**

Returns 32 bit register showing event status for the channel. Should be polled with mask within calling function to determine if transactions have completed successfully.

Prototype: uint32 t SIPI get initiator event(uint8 t channel number);

## **Table A-8. SIPI\_get\_initiator\_event Arguments**

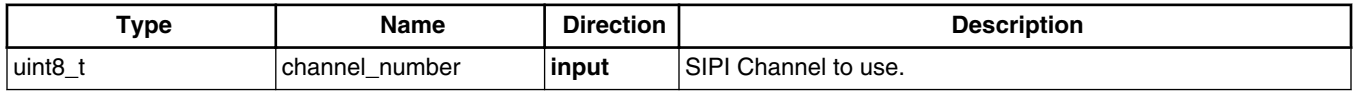

## **Return:**

- $\bullet$  0 = Incorrect Channel
- SW Channel Status Register

<span id="page-30-0"></span>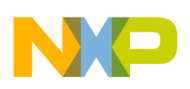

# **A.3.2.8 Function SIPI\_ID**

Sends ID Request Frame to target. Stores received command in the address passed. Returns '0' if successful, error code otherwise.

**Prototype:** uint8\_t SIPI\_ID(uint32\_t \*id\_array, CHANNEL\_t channel);

## **Table A-9. SIPI\_ID Arguments**

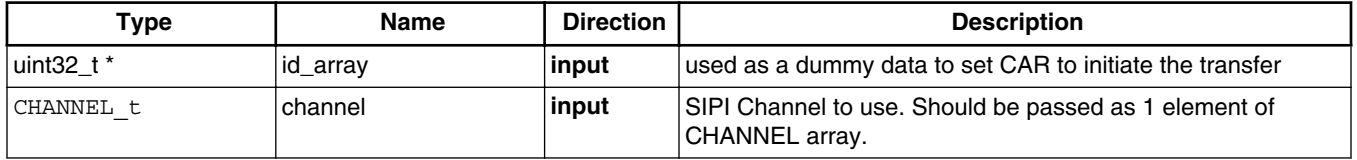

#### **Return:**

- 0 = Successfully Received Acknowledge and ID
- $2 =$  Channel Busy
- $\bullet$  3 = Invalid Channel
- $\bullet$  4 = Timeout Error

# **A.3.2.9 Function SIPI\_read\_channel\_data**

Reads channel data when a successful read reply / ID reply is received.

#### **NOTE**

The function will always return a 32 bit value. If 8 or 16 bit data is read, it will be replicated as described in the RM. A relevant casting / mask operation may be required for 8 and 16 bit read replies. Need to check for command completion and channel errors before calling this function.

Prototype: uint32\_t SIPI\_read\_channel\_data(CHANNEL\_t channel);

## **Table A-10. SIPI\_read\_channel\_data Arguments**

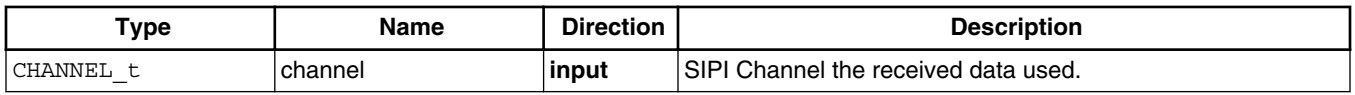

#### **Return:**

- $\bullet$  0 = Invalid Channel
- 32-bit value contained in Channel data register.

# **A.3.2.10 Function SIPI\_read**

Performs a single read transfer. Returns '0' if successful, error code otherwise. Stores read value in DATA\_TEMPLATE\_t passed.

```
Prototype: uint8_t SIPI_read(DATA_TEMPLATE_t data_address, CHANNEL_t channel, uint8_t
injected_error);
```
<span id="page-31-0"></span>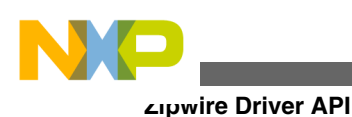

| <b>Type</b>     | <b>Name</b>    | <b>Direction</b> | <b>Description</b>                                                      |
|-----------------|----------------|------------------|-------------------------------------------------------------------------|
| DATA TEMPLATE t | data address   | input            | DATA TEMPLATE t structure which includes read Address<br>and data size. |
| CHANNEL t       | channel        | input            | SIPI Channel to use. Should be passed as 1 element of<br>CHANNEL array. |
| uint8 t         | injected error | input            | injected error (if required) - Not currently implemented                |
|                 |                |                  |                                                                         |

**Table A-11. SIPI\_read Arguments**

#### **Return:**

- $\bullet$  0 = Successful
- $\bullet$  1 = Invalid Width
- $2 =$  Channel Busy
- $\bullet$  3 = Invalid Channel
- $\bullet$  4 = Timeout Error

# **A.3.2.11 Function SIPI\_multiple\_read**

Performs a direct read transfer. Returns '0' if successful, error code otherwise. Stores read values in struct pointed to. Should call SIPI\_read() to process each read in array.

Prototype: uint8 t SIPI multiple read(DATA TEMPLATE t \*read array, uint16 t array length, CHANNEL\_t channel, uint8\_t injected\_error, uint32\_t \*read\_temp);

**Table A-12. SIPI\_read\_channel\_data Arguments**

| Type                | <b>Name</b>    | <b>Direction</b> | <b>Description</b>                                                        |
|---------------------|----------------|------------------|---------------------------------------------------------------------------|
| DATA TEMPLATE t     | read array     | input            | Pointer to DATA_TEMPLATE_t structure which includes read<br>address.      |
| unit16 t            | array length   | input            | Amount of data elements in array to be sent.                              |
| CHANNEL t           | channel        | input            | SIPI Channel to use. Should be passed as one element of<br>CHANNEL array. |
| uint <sub>8</sub> t | injected_error | input            | injected error (if required).                                             |
| uint32_t            | read temp      | output           | Provides a pointer to a data structure that will store all read<br>data.  |

#### **Return:**

- $\bullet$  0 = Invalid Channel
- 32-bit value contained in Channel data register.

## **A.3.2.12 Function SIPI\_write**

Performs a direct write transfer. Returns '0' if successful, error code otherwise.

```
Prototype: uint8_t SIPI_write(DATA_TEMPLATE_t write_data, CHANNEL_t channel, uint8_t
injected_error);
```
<span id="page-32-0"></span>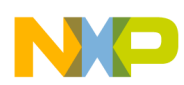

| Type                | <b>Name</b>    | <b>Direction</b> | <b>Description</b>                                                               |
|---------------------|----------------|------------------|----------------------------------------------------------------------------------|
| DATA TEMPLATE t     | write data     | input            | DATA TEMPLATE t structure which includes write Address<br>and Data to be written |
| CHANNEL t           | l channel      | input            | SIPI Channel to use. Should be passed as 1 element of<br>CHANNEL array.          |
| uint <sub>8</sub> t | injected error | input            | injected error (if required)                                                     |

**Table A-13. SIPI\_write Arguments**

#### **Return:**

- $\bullet$  0 = Successfully Set Up
- $\bullet$  1 = Invalid Data Size
- $2 =$  Channel Busy
- $\bullet$  3 = Invalid Channel
- 4 = Timeout Error / Wrong Acknowledge

# **A.3.2.13 Function SIPI\_multiple\_write**

Performs multiple transfers. Returns '0' if successful, error code otherwise. SIPI\_write should be called to process each separate write in array, and poll for the SIPI\_write\_ack function to complete before moving to next message.

Prototype: uint8 t SIPI multiple write(DATA\_TEMPLATE\_t \*write\_array, uint16 t array\_length, CHANNEL\_t channel, uint8\_t injected\_error, uint8\_t DMA\_Enable, uint32\_t \*dma\_array);

**Type Name Direction Description** DATA\_TEMPLATE\_t \* write\_array **input** pata\_TEMPLATE\_t structure which includes array containing write Address and Data to be written for each array record. uint16\_t array\_length **input** Amount of data elements in array to be written. CHANNEL\_t channel **input** SIPI Channel to use. Should be passed as 1 element of CHANNEL array. uint8\_t injected\_error **input** injected error (if required) uint8\_t DMA\_Enable **input** Selects whether DMA should be used for transfer or software. Software will form blocking function which will run until all writes complete. uint32<sub>\_t</sub> \* dma\_array **input** receives a pointer to an array of integers that contains DMA friendly structure

**Table A-14. SIPI\_multiple\_write Arguments**

#### **Return:**

- $\bullet$  0 = Successfully Set Up
- $\bullet$  1 = Invalid Data
- $2 =$  Channel Busy
- $\bullet$  3 = Invalid Channel
- 4 = Timeout Error / Wrong Acknowledge

<span id="page-33-0"></span>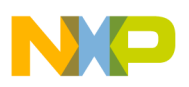

# **A.3.2.14 Function SIPI\_Trigger**

Sends Trigger Request Frame to target. Returns '0' if successful, error code otherwise.

Prototype: uint8 t SIPI Trigger(CHANNEL t channel);

## **Table A-15. SIPI\_Trigger Arguments**

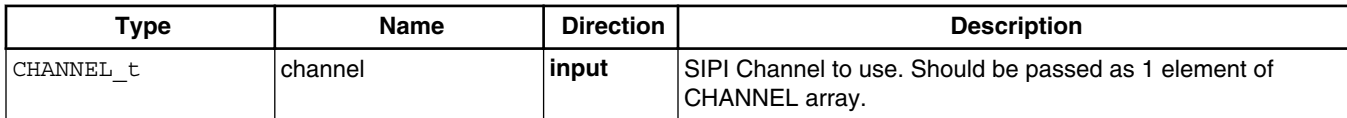

#### **Return:**

- 0 = Successfully Sent Trigger Command
- $\bullet$  1 = Incorrect Channel
- $2 =$  Channel Busy

# **A.3.2.15 Function SIPI\_stream\_transfer**

Performs a streaming write transfer. Returns '0' if successful, error code otherwise.

Prototype: uint8\_t SIPI\_stream\_transfer(uint32\_t \*temp\_data\_stream, uint8\_t initiator, uint8\_t length);

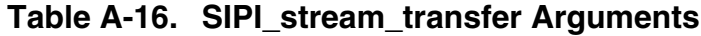

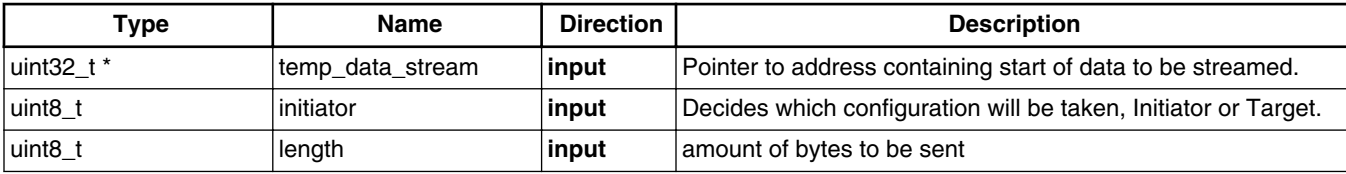

#### **Return:**

- $\bullet$  0 = Stream Successful
- $\bullet$  1 = Invalid Length
- $2 =$  Acknowledge Error

# **A.3.3 Structure definitions**

This section describes structures that are used by the Zipwire driver.

# **A.3.3.1 Structure CHANNEL\_t**

CHANNEL structure should be utilized as a 4 element array in the application (for SIPI channels 1-4).

## **Declaration**

```
typedef struct
{
   uint8_t Number,
```
<span id="page-34-0"></span>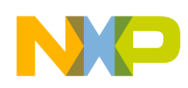

```
 uint8_t Timeout
} CHANNEL_t;
```
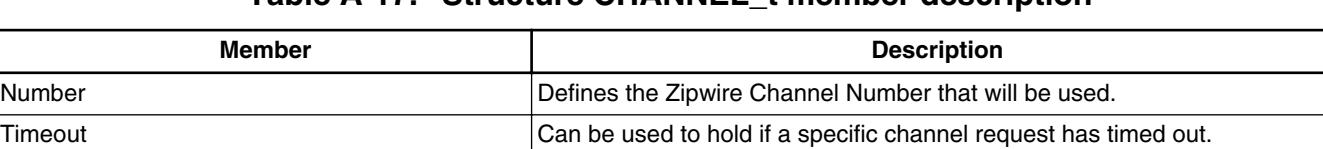

## **Table A-17. Structure CHANNEL\_t member description**

# **A.3.3.2 Structure DATA\_TEMPLATE\_t**

DATA\_TEMPLATE structure should contain write Address and Data pointers for SIPI\_write command,read Address pointer and Data size for SIPI\_read.

#### **Declaration**

```
typedef struct
{
   uint32_t Data,
   uint32_t Address,
  uint16<sup>-</sup>t Size
\} DATA TEMPLATE t;
```
## **Table A-18. Structure DATA\_TEMPLATE\_t member description**

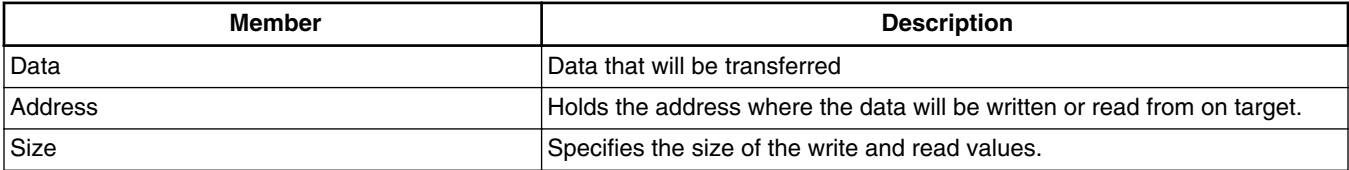

## **Appendix B Zipwire connector**

In most cases, the Zipwire interface will be implemented between two devices on the same printed circuit board (PCB). For evaluation purposes, a connector may be desired. The tables below show the recommended connectors and the recommended pin out for a Zipwire interface. The recommended connector is a 10-pin (5 position) from Samtec. Cable locks on each end of the connector are also grounded.

## **CAUTION**

Zipwire is intended to be used between two devices on the same printed circuit board. This connector and cable is only intended for evaluation of products and not for actual customer implementations.

The differential signals should ideally be implemented as twin-axial cables if a cable is used. When the devices are located on the same board, the signals should be routed as matched impedance pairs.

**Table B-1. Recommended Connector (Samtec part numbers)**

| Target connector                      | ERF8-005-05.0-L-DV-L-TR    |
|---------------------------------------|----------------------------|
| 12 inch cross-over cable <sup>1</sup> | HDR-169378-xx <sup>2</sup> |

1. Approximate length.

<span id="page-35-0"></span>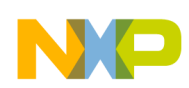

2. xx is the revision number

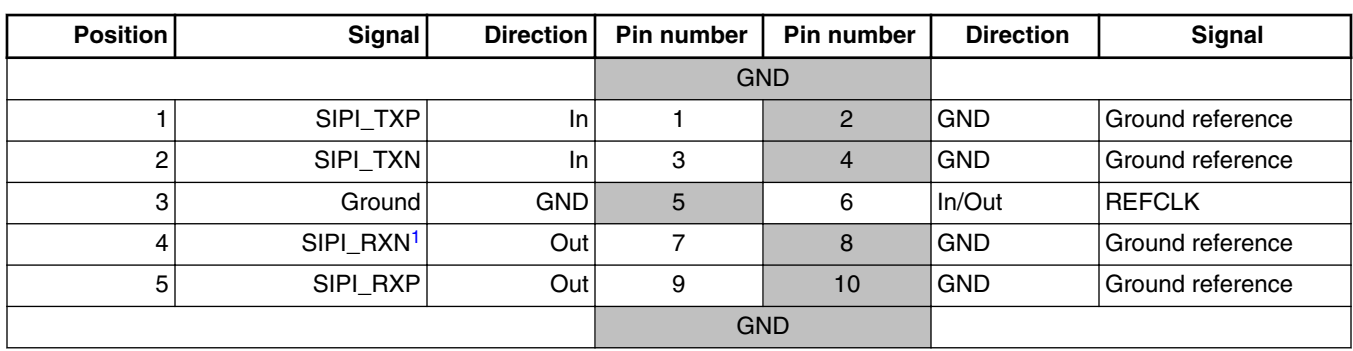

## **Table B-2. MPC57xx SIPI connector**

1. Initial definition of this connector (prior to November 2011) had the SIPI\_RXP and SIPI\_RXN reversed.

The table below shows the descriptions of the SIPI/LFAST signals.

**Table B-3. SIPI signal descriptions**

| Signal        | <b>Direction (as viewed</b><br>by the MCU) | <b>Description</b>                                                                                                    |
|---------------|--------------------------------------------|----------------------------------------------------------------------------------------------------|
| SIPI TXP      | Input                                      | Zipwire LFAST Transmit Positive terminal                                                                                                    |
| SIPI_TXN      | Input                                      | Zipwire LFAST Transmit Negative terminal                                                                                                    |
| SIPI_RXP      | Output                                     | Zipwire LFAST Receive Positive terminal                                                                                                    |
| SIPI_RXN      | Output                                     | Zipwire LFAST Receive Negative terminal                                                                                                    |
| <b>REFCLK</b> | Input or output                            | LFAST reference clock. This should be either 10 or 20 MHz. The clock is<br>always generated by the slave LFAST device and is generated from the<br>MCU PLL0:PHI clock. The master SIPI device uses the DRCLK as its<br>reference. |

A cross-over cable will be available from Samtec/Freescale to connect two Zipwire interfaces together that are located on separate boards. The initial cable available will be approximately 12 inches in overall length.

The pin out of the cross-over cable is shown in the following table.

### **NOTE**

One device must be set to be the master and the other device must be set as a slave to avoid contention on the DRCLK signal.

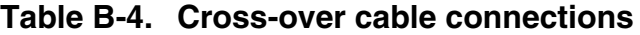

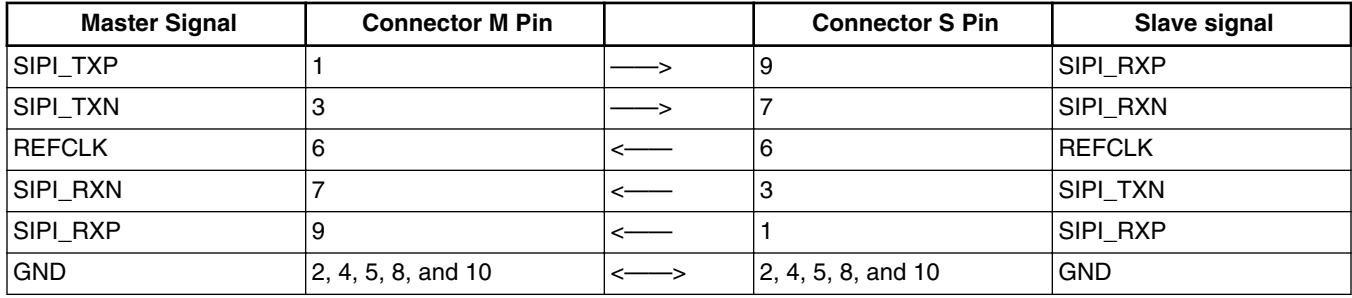

The figure below shows a drawing of a cable that is available from Freescale engineering.

<span id="page-36-0"></span>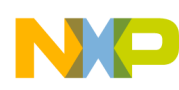

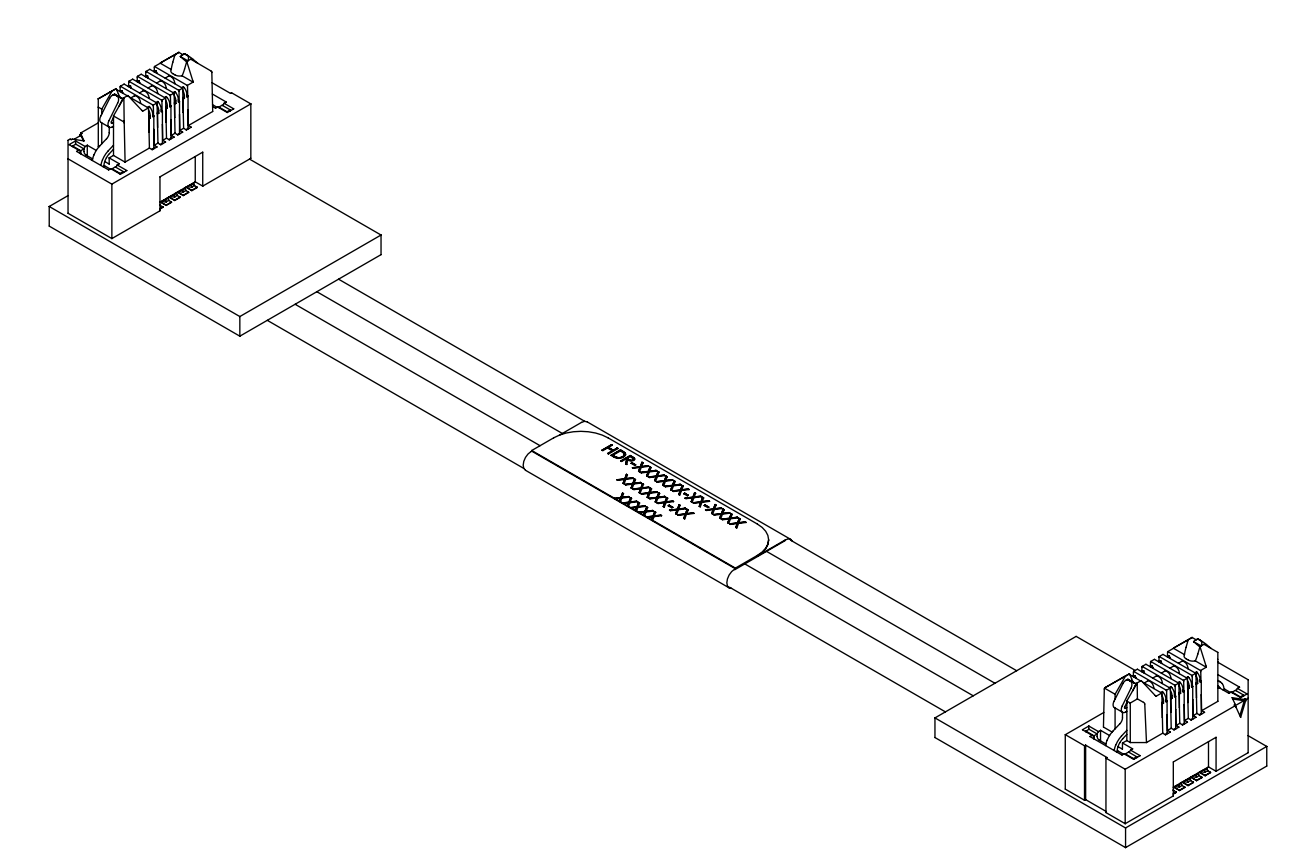

**Figure B-1. HDR-169378-01 cable drawing**

# **Appendix C References**

Additional information can be found in the documentation listed below.

## **Table C-1. References**

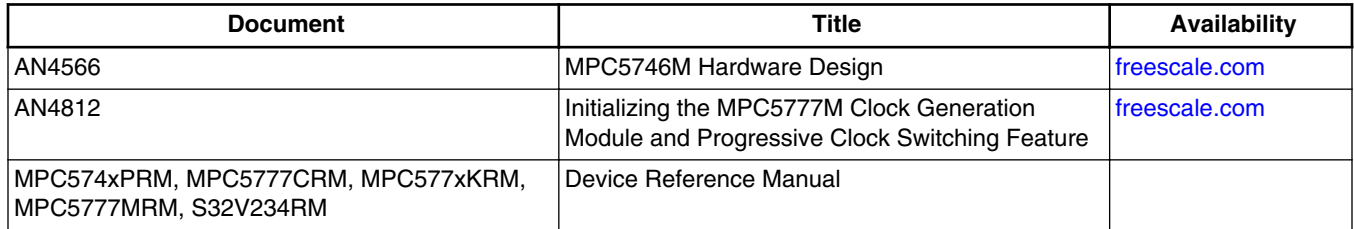

# **Appendix D Revision history**

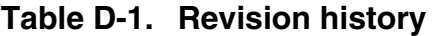

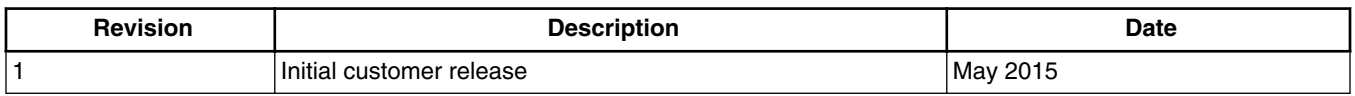

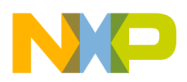

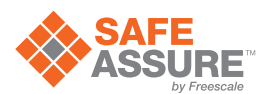

#### *How to Reach Us:*

**Home Page:** [freescale.com](http://www.freescale.com)

**Web Support:** [freescale.com/support](http://www.freescale.com/support) Information in this document is provided solely to enable system and software implementers to use Freescale products. There are no express or implied copyright licenses granted hereunder to design or fabricate any integrated circuits based on the information in this document. Freescale reserves the right to make changes without further notice to any products herein.

Freescale makes no warranty, representation, or guarantee regarding the suitability of its products for any particular purpose, nor does Freescale assume any liability arising out of the application or use of any product or circuit, and specifically disclaims any and all liability, including without limitation consequential or incidental damages. "Typical" parameters that may be provided in Freescale data sheets and/or specifications can and do vary in different applications, and actual performance may vary over time. All operating parameters, including "typicals," must be validated for each customer application by customer's technical experts. Freescale does not convey any license under its patent rights nor the rights of others. Freescale sells products pursuant to standard terms and conditions of sale, which can be found at the following address: [freescale.com/SalesTermsandConditions.](http://freescale.com/SalesTermsandConditions)

Freescale, the Freescale logo, SafeAssure, and SafeAssure logo are trademarks of Freescale Semiconductor, Inc., Reg. U.S. Pat. & Tm. Off. The Power Architecture and Power.org word marks and the Power and Power.org logos and related marks are trademarks and service marks licensed by Power.org. ARM and Cortex are registered trademarks of ARM Limited (or its subsidiaries) in the EU and/or elsewhere. mbed is a trademark of ARM Limited (or its subsidiaries) in the EU and/or elsewhere. All rights reserved. All other product or service names are the property of their respective owners.

© 2015 Freescale Semiconductor, Inc.

Document Number AN5134 Revision 0, May 2015

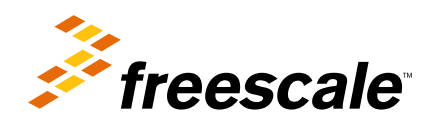

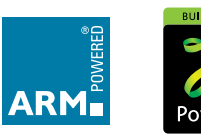